**Lecteur Blu-ray™ Ultra HD 4K**

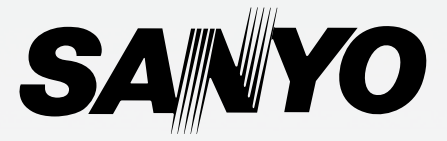

# **Manuel du Propriétaire**

# **FWBP808F A**

**Pour obtenir une copie électronique plus détaillée de ce manuel ou beaucoup plus de contenu, consultez** 

# **www.sanyo-av.com**

**Besoin d'aide?**

**Veuillez appeler sans frais au 1 866 212 0436 ou visitez notre site Web précédent :**

# **TABLE DES MATIÈRES**

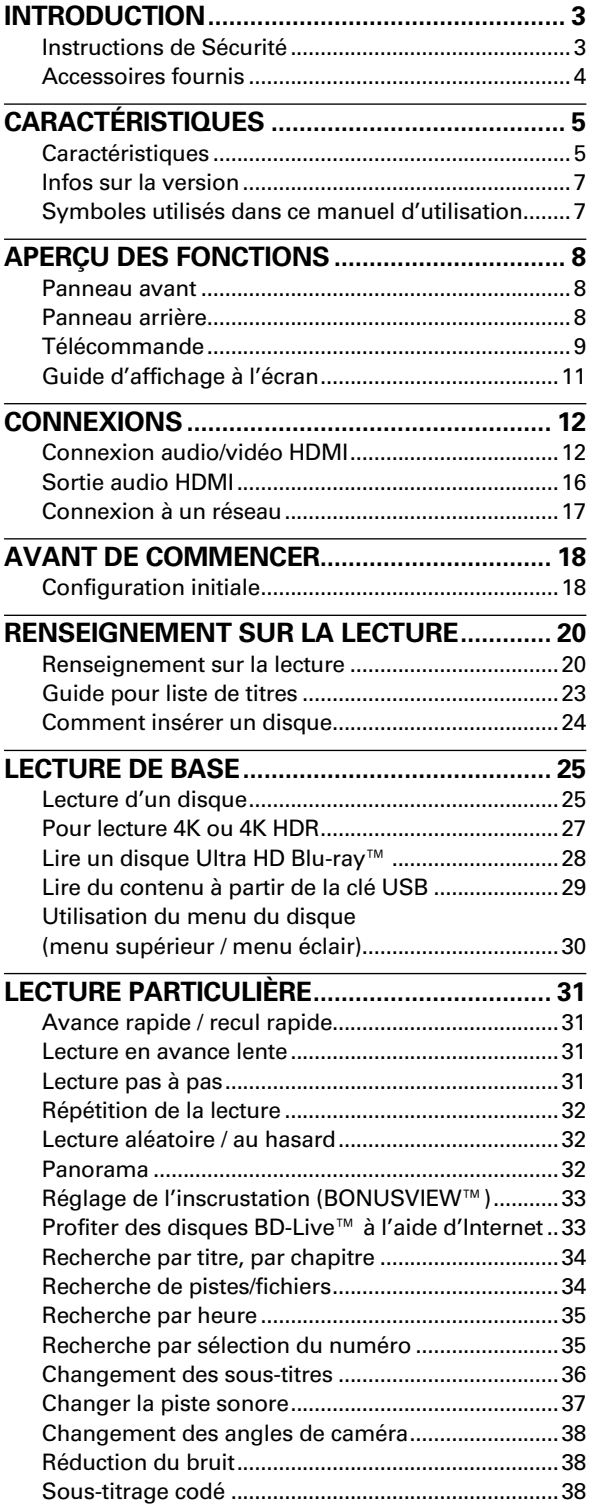

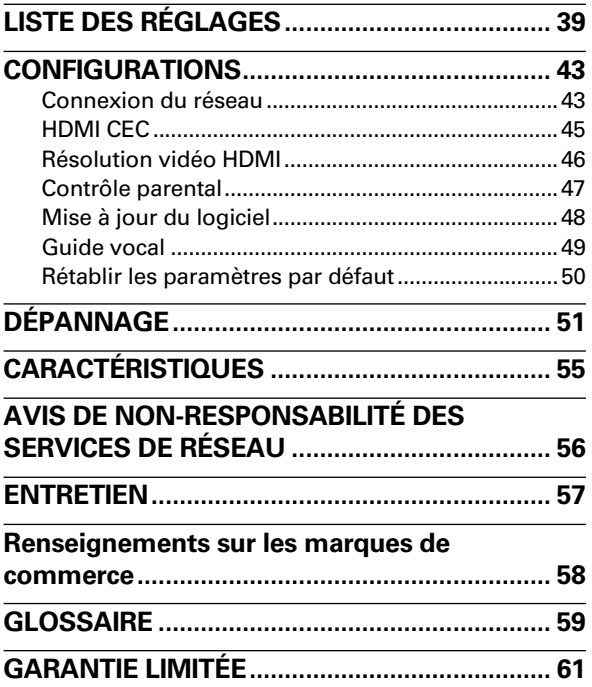

# **Enregistrez-vous en ligne dès aujourd'hui au** *www.sanyo-av.com/support/*  **pour profiter au maximum de votre achat.**

<span id="page-2-0"></span>L'enregistrement de votre modèle chez SANYO vous rend admissible à tous les précieux avantages comme les mises à jour de logiciels et les notifications importantes sur le produit. Enregistrez-vous en ligne au *www.sanyo-av.com/support/*

# **1. INTRODUCTION**

# **1.1. Instructions de Sécurité**

Consultez le « Guide de Démarrage Rapide » pour de plus amples détails sur les instructions de sécurité.

# **Pour éviter les risques de choc électrique et d'incendie**

- Ne pas manipuler le cordon d'alimentation avec les mains mouillées.
- • Ne pas tirer directement sur le cordon d'alimentation pour le débrancher de la prise de courant. Saisissez-le par la fiche.
- • Ne pas insérer vos doigts ou des objets à l'intérieur de l'appareil.

# **Emplacement et manipulation**

- • Ne pas installer l'appareil sous les rayons solaires directs, à proximité de champs magnétiques puissants ou dans un endroit exposé à la poussière ou à de fortes vibrations.
- Évitez un endroit exposé à des changements brusques de température.
- Installez l'appareil en position horizontale et stable. Ne placez rien directement au-dessus ou en-dessous de l'appareil. Vos dispositifs externes peuvent causer du bruit ou des perturbations de l'image et/ou du son si l'appareil est placé trop près d'eux. Dans ce cas, veuillez assurer suffisamment d'espace entre les dispositifs externes et l'appareil.
- Selon l'environnement, la température de cet appareil peut augmenter légèrement. Ce n'est pas un défaut de fonctionnement.
- Veillez à retirer le disque et à débrancher le cordon d'alimentation de la prise avant de transporter l'appareil.
- Afin d'éviter l'interruption de la ventilation, cet appareil ne doit pas être placé dans un équipement intégré comme une bibliothèque, une étagère, etc. et les évents de cet appareil ne doivent pas être couverts avec quoi que ce soit comme une nappe, un rideau, un journal, etc. Laissez un espace d'au moins 5,9 pouces (15cm) autour de l'appareil.
- • Lorsque vous installez cet appareil dans un environnement tempéré, évitez les endroits ayant des changements brusques de température.
- Cet appareil ne doit pas être utilisé dans un environnement tropical puisqu'il n'a pas été évalué dans ces conditions.
- • Aucun objet ne doit être placé directement sur ou sous cet appareil, particulièrement des chandelles allumées ou autres objets avec flammes.

# **Avertissement de condensation de vapeur**

- • Une condensation de vapeur peut se former à l'intérieur de l'appareil dans les circonstances suivantes. Dans ce cas, n'utilisez pas cet appareil pendant au moins quelques heures jusqu'à ce que son intérieur soit sec.
	- **L'appareil a été déplacé d'un endroit frais à un endroit chaud.**
	- **Sous des conditions d'humidité élevée.**
	- **Suite au réchauffement d'une pièce fraîche.**

# **Remarque sur le recyclage**

- • Les matériaux d'emballage de cette sont recyclables et peuvent être réutilisés. Veuillez éliminer tout matériel conformément à la réglementation locale sur le recyclage.
- Les piles ne doivent jamais être jetées ou incinérées, mais éliminées conformément à la réglementation locale sur les déchets chimiques.

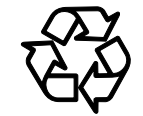

Pour de plus amples renseignements sur le recyclage de produits, veuillez consulter - www.sanyo-av.com

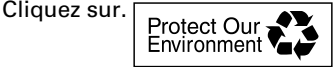

#### **Mise au rebut des piles usagées**

Dans certaines localités, jeter les piles dans les déchets domestiques est interdit. Veuillez vous assurer que vous éliminez les piles selon la réglementation locale.

# <span id="page-3-0"></span>**1.2. Accessoires fournis**

- Guide de Démarrage Rapide
- Télécommande (NC456UL)

SANYO est une marque déposé SANYO Electric Co., Ltd. et est utilisé par Funai Electric Co., Ltd. et Funai Corporation, Inc. avec l'autorisation de SANYO Electric Co., Ltd.

Toute responsabilité relative aux produits SANYO, incluant la conception et la qualité, relève uniquement de Funai Electric Co., Ltd. et Funai Corporation, Inc.

Veuillez contacter Funai Corporation, Inc. pour toute question ou demande liées aux produits SANYO: www.sanyo-av.com

© 2018 Funai Electric Co., Ltd.

Tous droits réservés. Aucune partie de ce guide ne peut être reproduite, copiée, transmise, diffusée ou transcrite, téléchargée ou stockée sur tout support de stockage, sous toute forme ou à toute fin sans le consentement écrit explicite préalable de Funai.

De plus, toute distribution commerciale non autorisée de ce guide ou toute révision aux présentes est strictement interdite.

Les renseignements contenus dans ce document peuvent être modifiés sans préavis. Funai se réserve le droit de modifier le contenu des présentes sans être obligé d'en aviser toute personne ou organisation des desdites modifications.

# <span id="page-4-0"></span>**2. CARACTÉRISTIQUES**

# **2.1. Caractéristiques**

# **Ultra HD Blu-ray™**

Vous pouvez profiter d'un disque Ultra HD Blu-ray™ pouvant stocker deux fois plus de données qu'un Blu-ray Disc™ classique.

### **Blu-ray Disc™**

Vous pouvez profiter d'un Blu-ray Disc™ pouvant stocker cinq fois plus de données qu'un DVD classique.

# **BD-Java**

Certains disques Blu-ray™ comportent des applications Java, vous pouvez profiter des fonctions interactives telles que des jeux ou des menus interactifs.

### **Augmentation de la résolution du DVD pour une qualité d'image améliorée**

Votre DVD actuel sera meilleur que jamais grâce à l'augmentation de la résolution vidéo. L'augmentation de la résolution augmentera la résolution d'un DVD d'une définition standard à une haute définition allant jusqu'à 1080p sur une connexion HDMI. L'image sera moins irrégulière et plus réaliste pour une expérience s'approchant de la haute définition.

#### **Profitez de votre contenu sur différentes sortes de supports**

La rétrocompatibilité totale avec le DVD, le CD ou la clé USB assure que vous pouvez continuer de profiter de votre collection audio-vidéo actuelle. De plus, vous pouvez profiter des fichiers AVCHD (pour DVD-RW/-R seulement) / fichiers de photos / fichiers de musique.

#### **Écoutez un son ambiophonique à canaux multiples**

Le son ambiophonique à canaux multiples qui produit un son fidèle à la réalité et qui vous fait sentir que vous êtes réellement sur place.

#### **Connexion facile et simple de votre téléviseur HD via HDMI**

Connectez cet appareil à votre TVHD avec un seul câble HDMI (interface multimédia haute définition). Il est recommandé d'utiliser un câble HDMI haute vitesse pour une meilleure compatibilité.

Le signal de sortie vidéo haute définition sera transféré à votre TVHD sans conversion en signaux analogiques, vous obtiendrez ainsi une excellente qualité de son et d'image, complètement exempte de bruit.

# **HDMI CEC (controle "inter-elements")**

Cet appareil prend en charge le HDMI CECqui permet le contrôle d'un système intégré par un câble HDMI et qui fait partie de la norme HDMI. Cette fonction peut ne pas bien marcher sur certains appareils.

# **PiP (BONUSVIEW™)**

Certains disques BD-vidéo ont une fonction de PiP qui vous permet d'afficher une vidéo secondaire dans la vidéo primaire. Vous pouvez appeler la vidéo secondaire en appuyant sur **[MODE]** lorsqu'une scène comporte une vidéo secondaire.

# **BD-Live™**

Le BD-Live™ (BD-ROM version 2 profil 2.0) qui permet des fonctions interactives à utiliser lorsque l'appareil est connecté à Internet en plus de la fonction BONUSVIEW™. Les différentes fonctions peuvent varier selon le disque.

### **Pop Menu (Menu contextuel)**

Certains BD-vidéos ont un menu contextuel qui est un menu de navigation. Certains BD-vidéos ont un menu contextuel qui est un menu de navigation pouvant être appelé et utilisé à l'écran du téléviseur sans interrompre la lecture. Vous pouvez appeler le menu contextuel en appuyant sur **[POP MENU/MENU]**. Le contenu du menu contextuel peut varier selon le disque.

# **Sortie HDMI 1080p/24 (Ultra HD Blu-ray™ / Blu-ray Disc™)**

L'appareil est muni d'une fonction qui peut offrir un mouvement fluide durant la lecture de matériel issu de films ayant une fréquence d'images de 24 images par seconde avec progression. (Disponible seulement lorsque le dispositif d'affichage est connecté à câble HDMI.) Consultez [« Résolution vidéo HDMI » à la page 46](#page-45-1).

# **BT.2020**

BT.2020 est une gamme de couleurs standard améliorée de BT.709 adoptée pour votre TVHD et votre disque Bluray™ actuels. Ce nouveau standard respecte la gamme de couleurs attendue pour les téléviseurs 4K / 8K ultra haute définition (TVUHD) pouvant reproduire 99,9 % des couleurs dans la nature.

#### **HDR10**

Le HRD10 est un standard d'images adopté pour le Ultra HD Blu-ray™(UHD BD / 4K Blu-ray™) et la profondeur de ses couleurs est 10 bits qui permet un contraste représentatif 4 fois plus détaillé que le SDR (8 bits) actuel. Cette technologie permet aux téléspectateurs de profiter d'images ayant une clarté et plus de couleurs naturelles.

#### **Deep Color**

La Deep Color réduit l'effet de postérisation (bandes couleur) sur l'image lue.

#### **Lecture en 4K ou 4K HDR**

Cet appareil est muni d'une fonction permettant de reproduire le 4K ou le 4K HDR. (Amélioration de la vidéo : numérisation progressive, augmentation de la résolution de la vidéo, BT.2020 / BT.709, conversion de HDR à SDR, HDR 10, Deep Color) pag[e 27.](#page-26-1)

### **Lire du contenu à partir de la clé USB**

Vous pouvez lire des fichiers de photos, de musique ou de vidéo stockés sur une clé USB. Les BD-ROM stockent des commentaires en incrustation, des sous-titres ou autres extras sur une clé USB pour utilisation durant la lecture avec le BD-vidéo.

### **Lecture de fichiers AVCHD**

Cet appareil prend en charge la lecture de fichiers de format AVCHD (nouveau format pour la haute définition vidéo des caméscopes) enregistrés sur un disque / une carte mémoire SD utilisant un lecteur de carte USB. Vos archives personnelles haute définition sont lisibles en qualité HD.

#### **x.v.Color**

Cet appareil prend en charge lecture de contenu vidéo sur disques enregistrés avec la technologie « x.v.Color ». Pour regarder ce contenu vidéo avec l'espace « x.v.Color », un téléviseur ou autre dispositif d'affichage prenant en charge les deux reproductions d'images vidéo à l'aide de « x.v.Color » standard et la capacité de changement manuel du réglage de son espace couleur est requise. Veuillez consulter le manuel d'utilisation de votre appareil d'affichage pour plus de renseignements.

#### **Jouissez de contenus emmagasinés sur un serveur multimédia à domicile**

La présente unité vous permet de lire des fichiers audio, vidéo, et de visionner des photos emmagasinées.sur un serveur multimédia à domicile connecté à votre réseau maison.

#### **Veille automatique**

20 minutes après le démarrage de Screen Saver, cet appareil sera placé en mode veille.

# <span id="page-6-0"></span>**2.2. Infos sur la version**

L'écran « Infos sur la version » donne des informations sur la version du logiciel de cet appareil. Vous pouvez aussi télécharger la dernière version du logiciel à partir du site Web de SANYO et le mettre vous-même à jour si elle est plus récente que la version déjà présente sur votre appareil. La version actuelle du logiciel sur votre appareil peut être vue à l'écran « Infos sur la version ».

Pour accéder aux « Infos sur la version », suivez la procédure ci-dessous.

- **1.** Appuyez sur **[HOME(ACCUEIL)]**.
- **2. Utilisez**  $[A \mid \mathbf{V} \mid \mathbf{A} \mid \mathbf{P}]$  pour sélectionner « Avancée », puis appuyez sur [OK].
- **3. Utilisez [ ]** pour sélectionner « Avancée », puis appuyez sur **[OK]**.
- **4. Utilisez** [▲ / ▼] pour sélectionner « Infos sur la version », puis appuyez sur [OK].

# **2.3. Symboles utilisés dans ce manuel d'utilisation**

Pour préciser à quel type de support chaque fonction est applicables, une combinaison des symboles affichés ci-dessous sera représentée près de l'explication de chaque fonction.

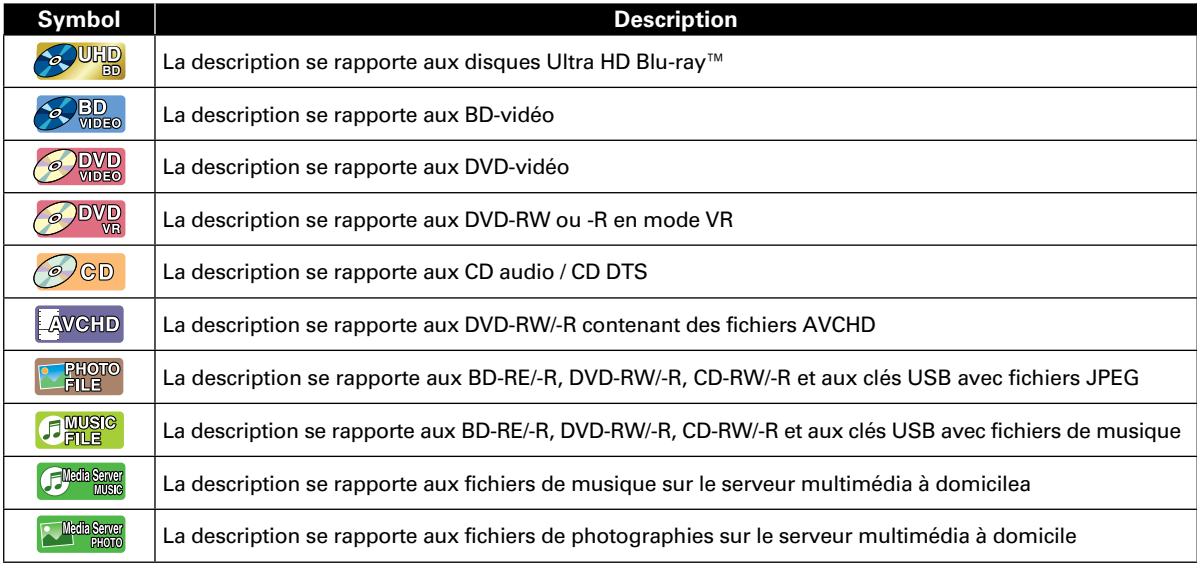

Si vous ne trouvez aucun des symboles listés ci-dessus sous l'en-tête de la fonction, l'opération est applicable à tous les types de supports.

# <span id="page-7-0"></span>**3. APERÇU DES FONCTIONS**

# **3.1. Panneau avant**

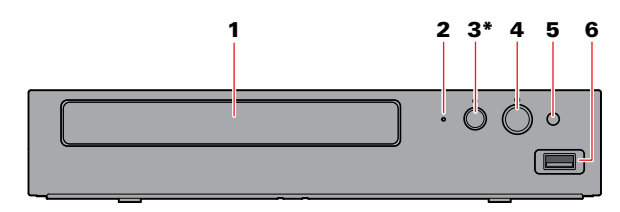

- \* L'appareil peut également être mis sous tension en appuyant cette touche.
- **1. Tiroir du disque**
- **2. Voyant d'alimentation**
- **3. Touche (OUVRIR/FERMER)\***
- **4. Touche (MARCHE)**
- **5. Fenêtre du capteur infrarouge**
- **6. Entrée USB**

# **Q** Attention

- Ne pas connecter tout appareil autre que la clé USB ou le lecteur de carte USB dans l'entrée USB. (Par ex., PC, DD externe, caméra numérique, clavier, souris, etc.)
- Lorsque vous connectez une clé USB, connectez-la directement dans l'entrée USB. Ne pas utiliser un câble d'allongement USB.

# **3.2. Panneau arrière**

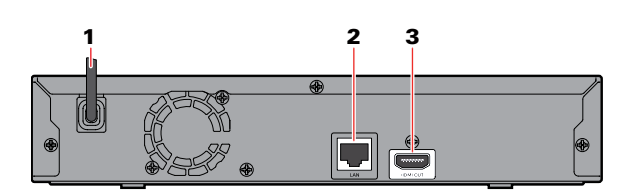

- **1. Cordon d'alimentation CA**
- **2. Terminal du réseau local**
- **3. Prise de sortie HDMI**

# **Q** Attention

- Ne touchez pas les broches intérieures des prises du panneau arrière. Les décharges électrostatiques peuvent entraîner des dommages permanents à l'appareil.
- Cet appareil n'a pas de modulateur RF pour téléviseur et de prise de sortie audio numérique (OPTIQUE/COAXIALE).

# <span id="page-8-0"></span>**3.3. Télécommande**

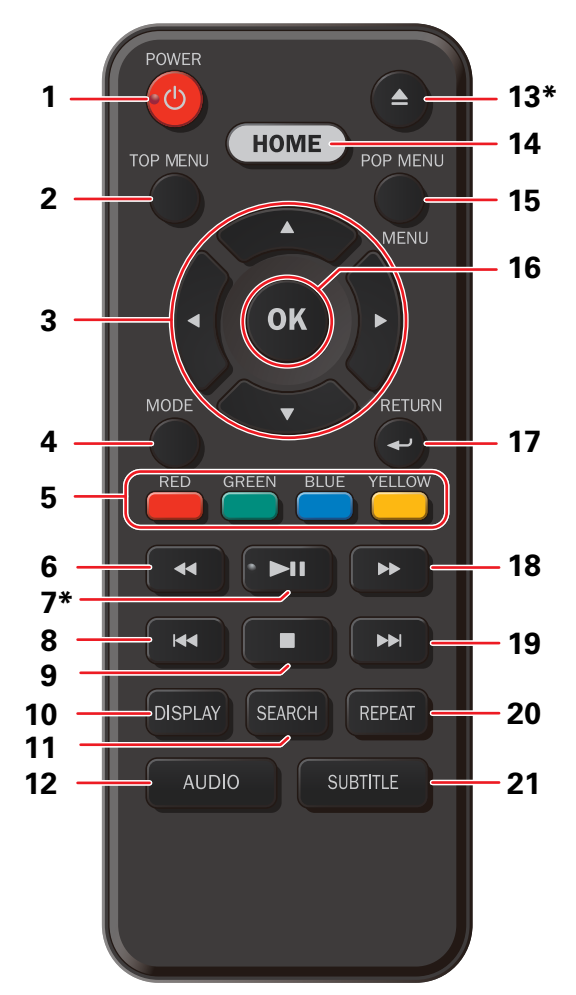

\* L'appareil peut également être mis sous tension en appuyant ces touches.

#### **1. Touche (MARCHE)**

• Appuyez sur cette touche pour mettre l'appareil en marche ou pour passer en mode Veille. (Débranchez le cordon d'alimentation CA pour mettre l'appareil totalement hors tension.)

#### **2. Touche TOP MENU**

Disque Blu-ray™:

Appuyez sur pour afficher le menu principal. DVD: Appuyez pour afficher le menu titre.

#### 3. Touches  $\triangle$  /  $\nabla$  /  $\triangleleft$  /  $\triangleright$

• Appuyez sur cette touche pour sélectionner des éléments ou des réglages.

#### **4. Touche MODE**

Durant la lecture, appuyez sur cette touche pour afficher le menu Lire afin de configurer les fonctions de la lecture comme Recherche, Répéter, Angle, etc.

#### **5. Touches RED / GREEN / BLUE / YELLOW (ROUGE / VERT / BLEU / JAUNE)**

• Appuyez sur ces touches pour activer les touches de raccourci de certaines fonctions du disque vidéo Blu-ray.

#### **6.** Touches  $\blacktriangleleft$  (RECUL)

• Durant la lecture, appuyez sur cette touche pour un recul rapide de la lecture.

#### **7.** Touche ▶ II(LECTURE/PAUSE)\*

- • Appuyez sur pour démarrer la lecture ou reprendre la lecture.
- Appuyez sur pour mettre la lecture en pause.

#### **8. Touche (IGNORER)**

- Pendant la lecture, appuyez une fois sur cette touche pour revenir au début du titre, du chapitre, de la piste ou du fichier en cours.
- Pendant la lecture, appuyez deux fois sur cette touche pour revenir au titre, chapitre, piste ou fichier précédent.
- Durant la lecture de fichiers Photo, appuyez sur cette touche pour revenir au fichier précédent.

#### **9. Touche (ARRÊT)**

• Appuyez sur cette touche pour arrêter la lecture.

#### **10.Touche DISPLAY (AFFICHER)**

• Appuyez sur cette touche pour afficher l'écran d'information.

#### **11.Touche SEARCH (RECHERCHE)**

• Pendant la lecture, appuyez sur cette touche pourafficher le menu Chercher.

#### **12.Touche AUDIO (SON)**

• Appuyez sur cette touche pour sélectionner le canal audio (comme la langue audio) sur un disque.

#### **13. Touche ▲ (OUVRIR/FERMER)\***

• Appuyez sur cette touche pour ouvrir ou fermer le tiroir du disque.

#### **14.Touche HOME (ACCUEIL)**

• Appuyez sur cette touche pour afficher le menu Accueil.

#### **15.Touche POP MENU / MENU**

Disque Blu-ray™:

Appuyez sur cette touche pour afficher le menu contextuel.

DVD: Appuyez pour afficher le menu du disque.

Fichiers photo / musique:

Pendant la lecture, appuyez sur pour afficher la liste des fichiers.

#### **16.Touche OK**

• Appuyez sur cette touche pour confirmer ou sélectionner des éléments de menu.

#### **17.Touche RETURN (RETOUR)**

• Appuyez sur cette touche pour revenir à la fonction de l'écran ou du menu précédemment affiché.

#### 18.Touche  $\blacktriangleright$  (AVANCER)

- Durant la lecture, appuyez sur cette touche pour une avance rapide de la lecture.
- Lorsque la lecture est en pause, appuyez sur cette touche pour lire en avançant lentement.

#### 19.Touche MI(IGNORER)

- Pendant la lecture, appuyez sur cette touche pour passer au chapitre, à la piste ou au fichier suivant.
- • Lorsque la lecture est en pause, appuyez sur cette touche pour lire en avançant image par image.

#### **20.Touche REPEAT (RÉPÉTER)**

• Appuyez sur cette touche pour sélectionner le mode Répéter.

#### **21.Touche SUBTITLE (SOUS-TITRE)**

• Appuyez sur cette touche pour sélectionner les soustitres sur un disque.

# D**D Remarque(s**

- Utilisez seulement la télécommande fournie. Le fonctionnement de la télécommande de toute autre télécommande, telle qu'une télécommande universelle, n'est pas garanti.
- Assurez-vous que le code de composant sur votre télécommande universelle est réglé sur notre marque. Reportez-vous au manuel d'instructions accompagnant votre télécommande pour plus de détails.

# C **Installation des piles dans la télécommande**

Installez 2 piles AAA (1,5 V) en faisant correspondre la polarité indiquée à l'intérieur du compartiment de la télécommande.

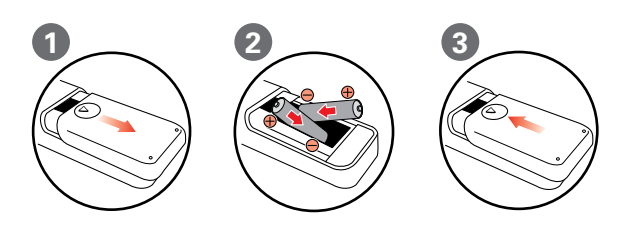

# **Q** Attention

Une mauvaise utilisation des piles peut entraîner des dangers tels qu'une fuite ou un éclatement. Veuillez suivez les directives ci-dessous.

- Les piles au lithium ou rechargeables ni-cad et ni-mh ne sont pas recommandées pour l'utilisation de cette télécommande.
- Ne pas mélanger différents types de piles telles qu'alcalines et standards (carbone-zinc).
- Ne pas mélanger de nouvelles et de vieilles piles.
- Ne pas utiliser différentes sortes de piles ensemble. Bien qu'elles semblent similaires, différentes piles peuvent avoir différentes tensions.
- Veillez à ce que les extrémités + et de chaque pile correspondent aux indications du compartiment.
- Retirez les piles de leur compartiment lorsque la télécommande n'est pas utilisée pendant un mois ou plus.
- Lorsque vous procédez à l'élimination des piles, veuillez vous conformer aux lois gouvernementales ou aux règlements qui s'appliquent à votre pays ou votre région.
- Ne pas recharger, court-circuiter, chauffer, brûler ou désassembler les piles.

# C **Utilisation de la télécommande**

Directives d'utilisation de la télécommande :

- Veillez à ce qu'il n'y ait aucun obstacle entre la télécommande et la fenêtre du capteur infrarouge de l'appareil.
- Le fonctionnement de la télécommande peut devenir aléatoire si la fenêtre du capteur infrarouge de l'appareil reçoit une forte lumière solaire ou un éclairage fluorescent.
- Les télécommandes de différents appareils peuvent interférer entre elles. Évitez d'utiliser une télécommande d'un autre appareil qui est situé près de cet appareil.
- Remplacez les piles quand vous remarquez une diminution de la portée de la télécommande.
- Les portées opérationnelles maximales mesurées à partir de l'appareil sont les suivantes.
	- **- Visibilité directe :** environ 7 m (23 pieds)
	- **- Chaque côté du centre :** environ 5 m (16 pieds) à l'intérieur de 30°
	- **- Au-dessus :** environ 5 m (16 pieds) à l'intérieur de 15°
	- **- En-dessous :** environ 3 m (10 pieds) à l'intérieur de 30°

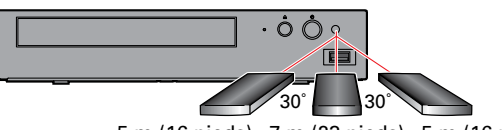

5 m (16 pieds) 7 m (23 pieds) 5 m (16 pieds)

# <span id="page-10-0"></span>**3.4. Guide d'affichage à l'écran**

## **Menu Accueil**

Lorsque vous mettez l'appareil en marche, le menu Accueil apparaîtra automatiquement. Sinon, appuyez sur **[HOME(ACCUEIL)]**.

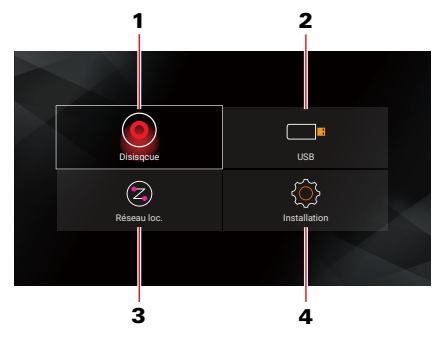

- **1. « Disque »:** Amorce la lecture du disque inséré, affiche une liste de pistes/fichiers ou le menu Filtre de supports.
- **2. « USB » :** Affiche une liste de pistes/fichiers sur la clé USB connectée ou le menu Filtre de supports.
- **3. « Réseau loc. » :** Accède au menu du réseau maison.
- **4. « Installation » :** Pour accéder menu Configuration.

# $\blacksquare$  Menu Configuration

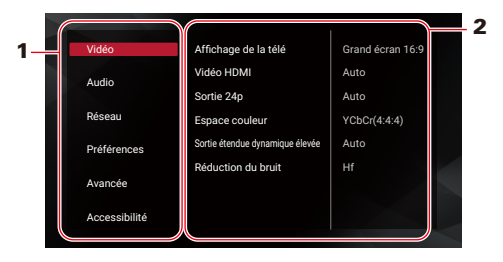

- **1. Catégorie**
- **2. Menus / Options :** Affiche les options pour l'élément mis en évidence à gauche lorsqu'elles sont disponibles.

# **Menu Lire**

Durant la lecture, appuyez sur **[MODE]** pour afficher le menu Lire.

(Par ex.) Blu-ray Disc™

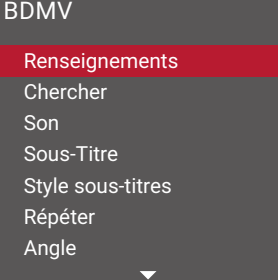

# <span id="page-11-2"></span><span id="page-11-0"></span>**4. CONNEXIONS**

Il y a trois façons de se connecter à cet appareil. Consultez les instructions suivantes pour connecter cet appareil à votre téléviseur.

- Lorsque vous changez les connexions, tous les dispositifs doivent être éteints.
- Lors des connexions avec des dispositifs externes, veuillez consulter leurs manuels d'utilisation pour de l'aide supplémentaire sur la configuration.
- • Cet appareil prend en charge des résolutions jusqu'à 1080i, 1080p et 4K.
- • Cet appareil ne nécessite pas de connexion audio analogique.

# **4.1. Connexion audio/vidéo HDMI**

# <span id="page-11-1"></span>**Méthode 1** Page 13

# ■ Connexion de l'appareil directement à un téléviseur

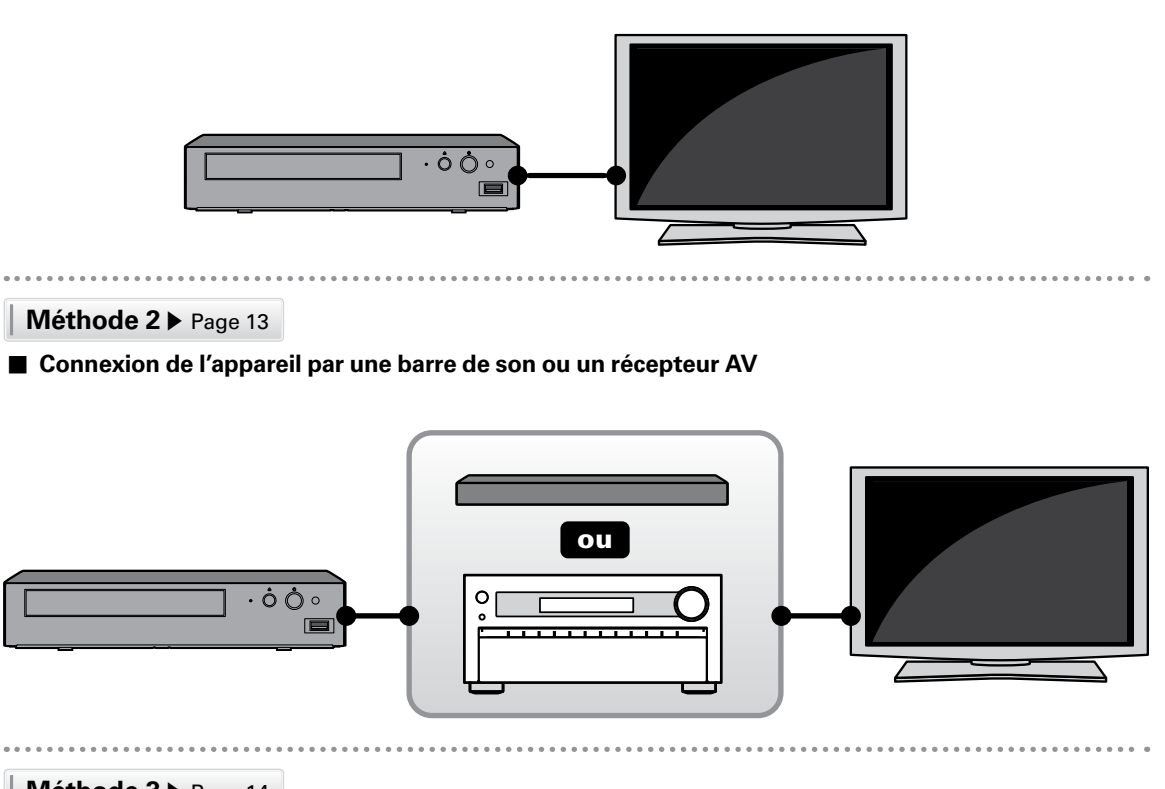

**Méthode 3** Page 14

■ Connexion à un téléviseur et une barre de son ou un récepteur AV compatible non-4K

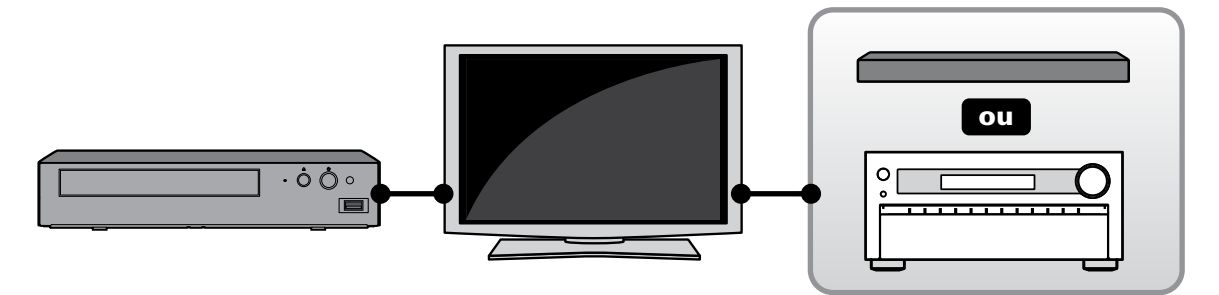

## **Méthode 1**

# ■ Connexion de l'appareil directement à un téléviseur

Avec cette méthode de connexion, la vidéo et l'audio sont émis à partir du téléviseur.

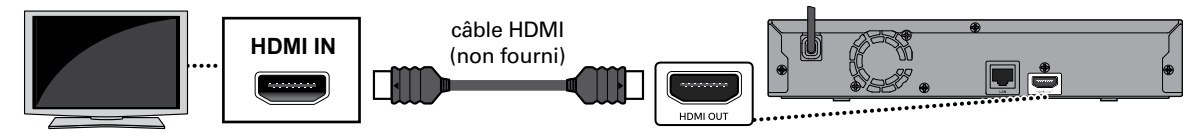

# D**D Remarque(s**

- Pour la lecture en 4K ou 4K HDR, veuillez utiliser votre téléviseur qui prend en charge la Entrée 4K ou 4K HDR.
- Le port HDMI sur le téléviseur accepte le signal 4K ou 4K HDR. Vous avez le bon réglage dans le menu du téléviseur pour permettre à celui-ci d'accepter et d'afficher les signaux 4K ou 4K HDR.
- Utilisez un câble HDMI haute vitesse 18 Gbit/s qui prend en charge le 4K ou le 4K HDR lorsque vous connectez au téléviseur.
- Si vous avez des questions concernant les capacités et les réglages de votre téléviseur, veuillez contacter leur fabricant.

#### **Méthode 2**

#### ■ Connexion de l'appareil par une barre de son ou un récepteur AV

Grâce à cette méthode de connexion, la vidéo est émise à partir du téléviseur et le son est émis à partir de la barre de son ou du récepteur AV.

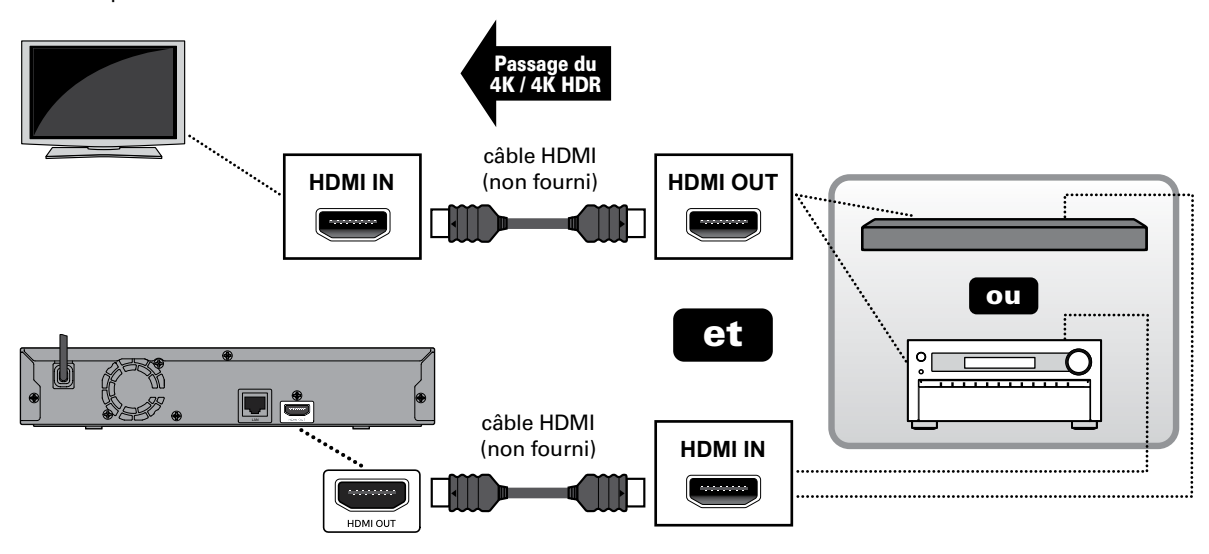

#### D**D Remarque(s**

- Pour la lecture en 4K ou 4K HDR, veuillez utiliser votre téléviseur qui prend en charge la Entrée 4K ou 4K HDR.
- Utilisez un câble HDMI haute vitesse 18 Gbit/s qui prend en charge le 4K ou le 4K HDR lorsque vous connectez au téléviseur.
- Si vous avez des questions concernant les capacités et les réglages de votre téléviseur ou récepteur AV, veuillez contacter leur(s) fabricant(s).
- Lorsque le quide vocal est en marche:
	- Les réglages audio numériques sont réglés à LPCM.

- L'appareil éteindra automatiquement la fonction du guide vocal si « Train binaire » et « Réencoder » sont sélectionnés dans audio « Audio HDMI ».

## **Méthode 3**

# ■ Connexion à un téléviseur et une barre de son ou un récepteur AV compatible non-4K

Connectez comme suit si votre récepteur AV ou votre barre de son n'est pas compatible au 4K. Grâce à cette méthode de connexion, la vidéo est émise à partir du téléviseur et le son est émis à partir du récepteur AV ou de la barre de son.

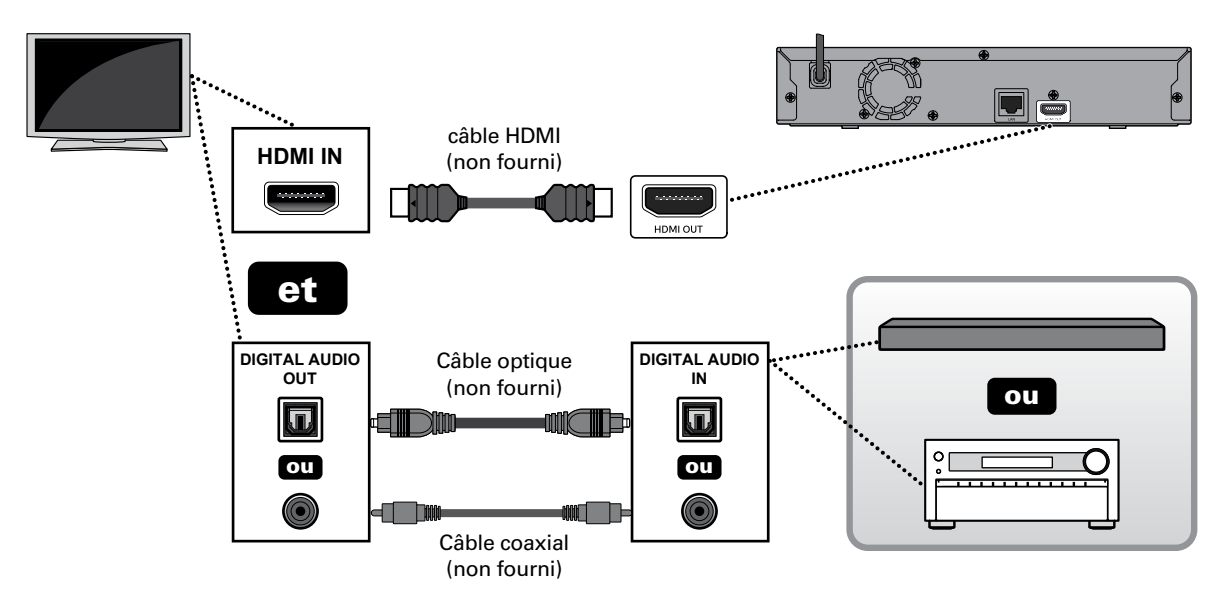

# D**D Remarque(s**

- Pour la lecture en 4K ou 4K HDR, veuillez utiliser votre téléviseur qui prend en charge la Entrée 4K ou 4K HDR.
- Utilisez un câble HDMI haute vitesse 18 Gbit/s qui prend en charge le 4K ou le 4K HDR lorsque vous connectez au téléviseur.
- Si vous avez des questions concernant les capacités et les réglages de votre téléviseur ou récepteur AV, veuillez contacter leur(s) fabricant(s).
- Lorsque le guide vocal est en marche:
	- Les réglages audio numériques sont réglés à LPCM.

- L'appareil éteindra automatiquement la fonction du guide vocal si « Train binaire » et « Réencoder » sont sélectionnés dans audio « Audio HDMI ».

Afin de lire le contenu 4K/HDR, cet appareil doit être connecté conforme au HDR Ultra HD Blu-ray™ et 4K/60p/4:4:4. • Pour le 4K/60p/4:4:4, un câble HDMI haute vitesse 18 Gbit/s est requis.

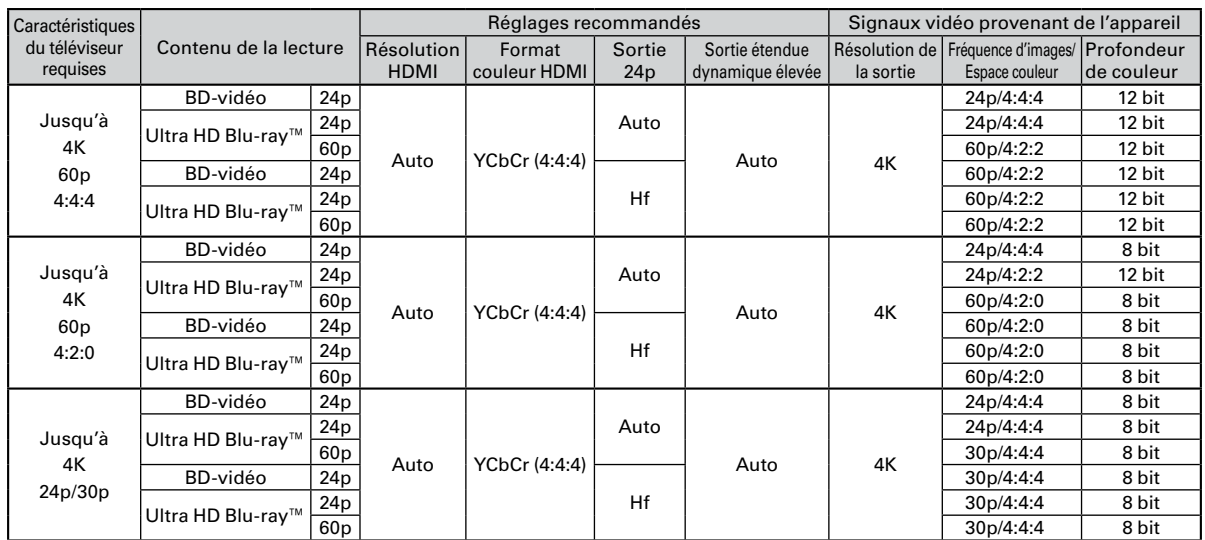

• Le contenu Ultra HD Blu-ray™ est créé en résolution 4K.

• Les téléviseurs prenant en charge le 4K60p sont compatibles avec le HDCP 2.2.

• Lors de la lecture de disques Ultra HD Blu-ray™ 4K avec HDR, si vous définissez l'Espace Couleur vers une sortie RGB ou High Dynamic Range en SDR, cet appareil ne produira pas HDR.

- Si cet appareil est connecté à un dispositif d'affichage non compatible à HDCP, la vidéo ne sera pas affichée correctement.
- Utilisez un câble HDMI certifié (un câble HDMI avec le logo HDMI) pour cette connexion. Le câble HDMI haute vitesse (ou câble HDMI catégorie 2) est recommandé pour une meilleure compatibilité.
- Pour effectuer la lecture vidéo d'un disque Ultra HD Blu-ray™, connectez cet appareil avec dispositif d'affichage 4K/ HDR avec un câble HDMI haute vitesse 18 Gbit/s.
- Ne pas incliner le connecteur HDMI lorsque vous l'insérez dans le port HDMI et assurez-vous que la forme du port HDMI et celle du connecteur du câble correspondent.

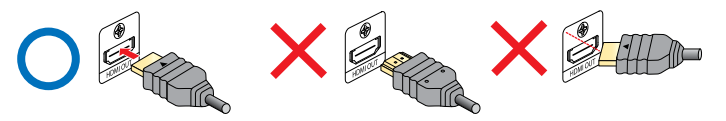

# <span id="page-15-0"></span>**4.2. Sortie audio HDMI**

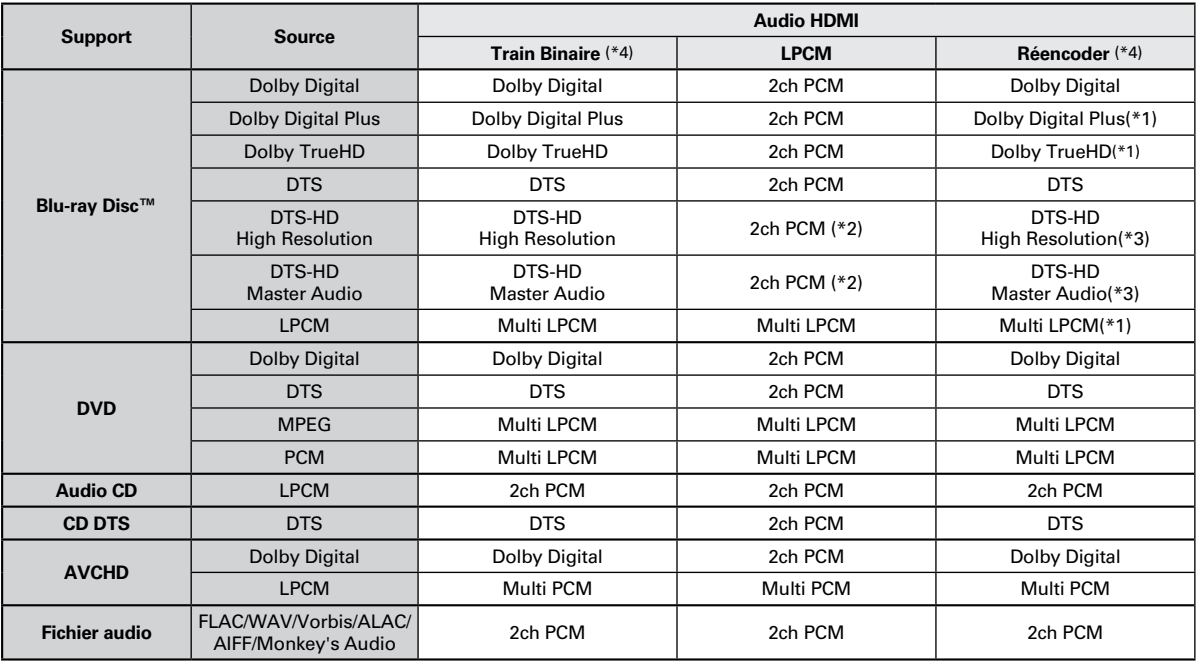

(\*1) Lorsque qu'il y a un signal audio secondaire et/ou interactif, il sera émis en Dolby Digital.

(\*2) Seul le flux de transit secondaire sera décodé.

(\*3) Lorsque qu'il y a un signal audio secondaire et/ou interactif, il sera émis en DTS.

(\*4) Tandis que l'audio HDMI est réglé à Train binaire ou Réencoder, mettre le guide vocal en marche réglera automatiquement l'audio HDMI à LPCM.

# <span id="page-16-1"></span><span id="page-16-0"></span>**4.3. Connexion à un réseau**

- En connectant cet appareil à Internet, vous pouvez mettre à jour le logiciel via Internet, accéder à BD-Live™.
- MAJ du logiciel : Pour plus de détails, voir [« Mise à jour du logiciel » à la page 48.](#page-47-1)
- BD-Live™ : Pour plus de détails, voir [« Profiter des disques BD-Live™ à l'aide d'Internet » à la page 33](#page-32-1).

# **Connexion au réseau**

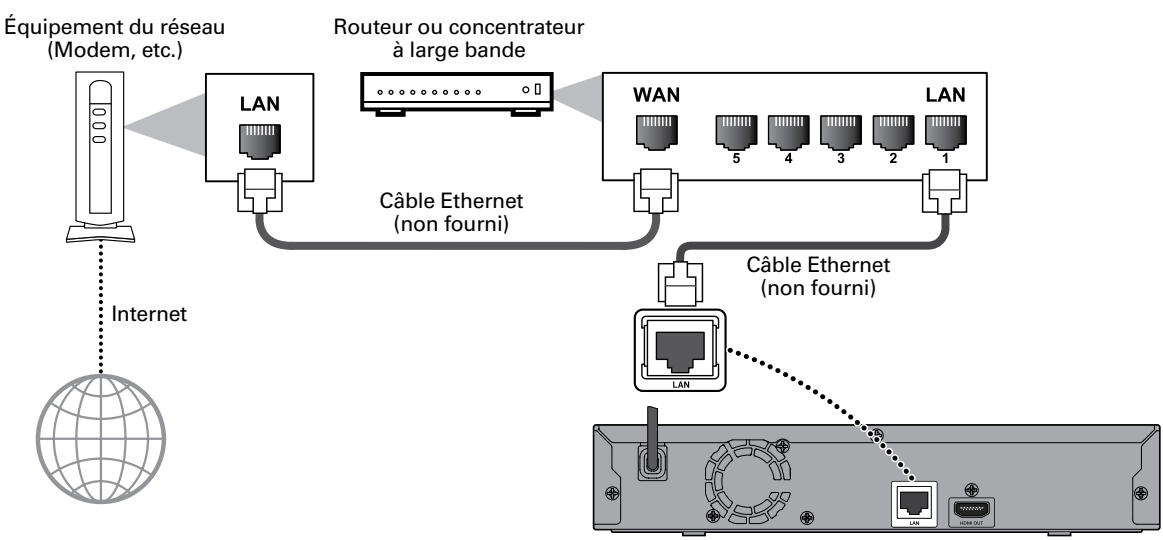

# **Q** Attentio

- Ne pas insérer tout câble autre câble qu'un câble Ethernet dans le terminal du réseau local afin éviter d'endommager l'appareil.
- Ne pas connecter votre ordinateur directement au terminal du réseau local de cet appareil.

- • Lorsque vous connectez un câble Ethernet à partir d'un routeur ayant un accès Internet à cet appareil, il configurera automatiquement les réglages du réseau. (Vous n'avez pas besoin de configurer manuellement les réglages à moins que des réglages particuliers soient requis.) Cependant, lorsque vous passez du sans fil au câblé, vous devez sélectionner « Ethernet » dans Installation.
- Si votre modem n'a pas de fonction de routeur, connectez un routeur avec fil.
- Si votre modem a des fonctions de routeur, mais qu'il n'y a pas de port disponible, ajoutez un commutateur/ concentrateur.
- Veuillez acheter des câbles blindés Ethernet chez votre détaillant et utilisez-les pour connecter l'équipement du réseau.
- Cet appareil n'a pas de module Wi-Fi.

# <span id="page-17-0"></span>**5. AVANT DE COMMENCER**

# **5.1. Configuration initiale**

Après avoir effectué toutes les connexions à votre téléviseur, passez en revue les étapes suivantes :

- **1.** Appuyez sur **[ (MARCHE)]** pour allumer l'appareil.
- **2.** Allumez votre téléviseur.
- **3.** L'écran de configuration de la langue apparaîtra. Utilisez **[▲/▼]** pour sélectionner votre langue, puis appuyez sur **[OK]**.

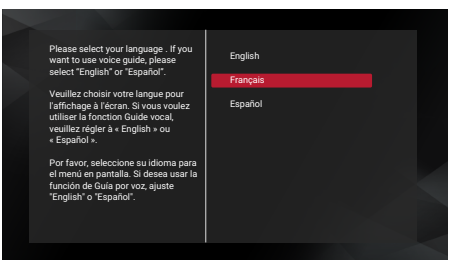

**4.** Écran de confirmation de sortie affiche.

# C **Un écran apparaît lorsque le lecteur n'est pas connecté à un téléviseur compatible 4 K :**

Si une résolution 4K peut être émise, cet "écran de confirmation de sortie" sera ignoré.

- Pour profiter du 4K, vous avez besoin d'un téléviseur compatible 4K et d'un câble HDMI prenant en charge 18Gbps. – La lecture est possible sur les téléviseurs haute définition conventionnels 2K, cependant, la qualité de l'image sera
- réduite pour correspondre à la résolution TV (720p / 1080i / 1080p).

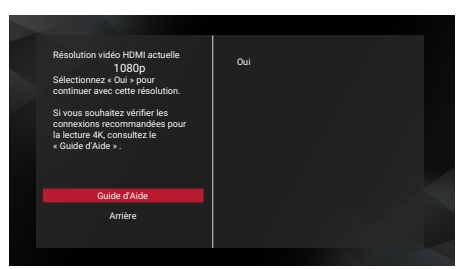

**■ Écran de confirmation de sortie:** 

- Assurez-vous que le lecteur est connecté à un téléviseur compatible 4K ou à un port HDMI prenant en charge les signaux 4K.
- Sélectionner "Oui" sur l'écran de confirmation de sortie vous amène à l'étape 5, les paramètres "Guide vocal". La qualité de l'image sera r duite à la résolution vidéo indiquée sur l'écran à l'étape 4.

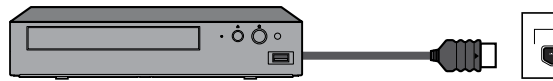

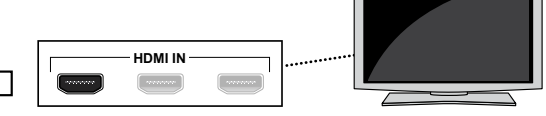

# ■ Écran de résultat du diagnostic:

Cet écran apparaît lorsque le lecteur émet des signaux 4K sur le téléviseur.

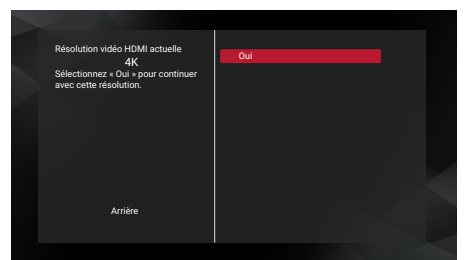

Cet écran apparaît lorsque le lecteur ne parvient pas à émettre des signaux 4K sur le téléviseur.

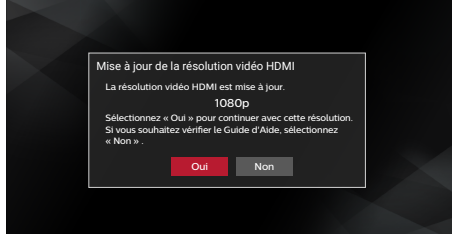

- **5.** L'écran de configuration du guide vocal apparaîtra. Utilisez **[▲ / ▼**] pour sélectionner « Ef » ou « Hf », puis appuyez sur **[OK]**.
- **6.** L'écran de configuration de mise-à-jour automatique apparaîtra. Utilisez **[**▲ / ▼] pour sélectionner « Ef » ou « Hf », puis appuyez sur **[OK]**.
- **7.** L'écran de configuration du réseau domestique apparaîtra. Utilisez **[ ▲ / ▼**] pour sélectionner « Sauter », puis appuyez sur **[OK]**.
	- Si vous sélectionnez « Configurer maintenant », l'écran « Veuillez choisir la méthode de connexion. » apparaîtra. Voir l'étape 7 ci-dessous.
	- Si vous sélectionnez « Sauter », le menu principal apparaîtra.
- **8.** L'écran de configuration du réseau apparaîtra. Utilisez **[**△ / ▼] pour sélectionner « Configuration automatique » ou « Configuration manuelle », puis appuyez sur **[OK]**.

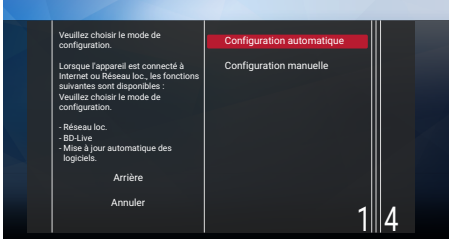

- Si vous sélectionnez « Configuration automatique », le réglage du réseau sera automatiquement effectué.
- Si vous sélectionnez « Configuration manuelle », Voir l'étape [7](#page-43-0)[-13](#page-43-1) du [« Configuration manuelle » à la page 44.](#page-43-2)

# ■ Comment réinitialiser la langue d'affichage à l'écran

Vous pouvez réinitialiser la langue d'affichage à l'écran si vous avez sélectionné la mauvaise langue.

- **1.** Appuyez sur **[HOME(ACCUEIL)]** pour afficher le menu Accueil.
- **2.** Utilisez  $[\triangle \mid \blacktriangledown] \triangleleft \mid \blacktriangleright]$  pour sélectionner «  $\langle \circ \rangle$  », puis appuyez sur [OK].
	- C'est l'option « Setup » (anglais) / « Installation » (français) / « Instalación » (espagnol).
	- À présent, veuillez sélectionner une des options suivantes que vous pouvez voir à l'écran.
- **3.** Utilisez **[▲ / ▼ ]** pour sélectionnez « Preferences" » (anglais) / « Préférences » (français) / « Preferencias » (espagnol), puis appuyez sur **[OK]**.
- **4.** Utilisez **[ ]** pour sélectionner « Menu language » (anglais) / « Langage du menu » (français) / « Menú Idioma » (espagnol), puis appuyant sur **[OK]**.
- **5.** Utilisez  $[$  **▲** / ▼ ] pour sélectionner la langue de votre choix, puis appuyez sur [OK].
- **6.** Si les options qui sont réglées sont affichées dans la langue de votre choix, appuyez alors sur **[HOME(ACCUEIL)]** pour quitter.

# <span id="page-19-0"></span>**6. RENSEIGNEMENT SUR LA LECTURE**

# **6.1. Renseignement sur la lecture**

# <span id="page-19-1"></span> $\blacksquare$  Disques lisibles et fichiers

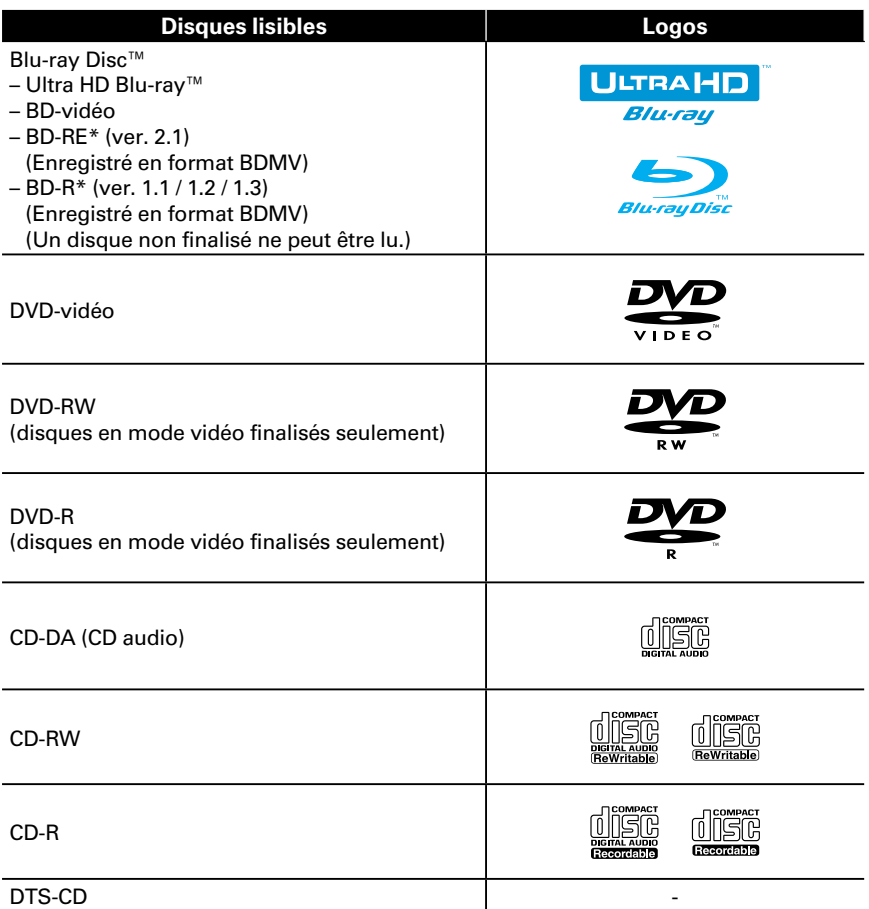

(\*) En raison de la progression intentionnelle du format Blu-ray Disc™ par son autorité d'établir des normes, l'entreprise ne peut garantir la lisibilité des futures extensions du format Blu-ray Disc™ avec ce produit.

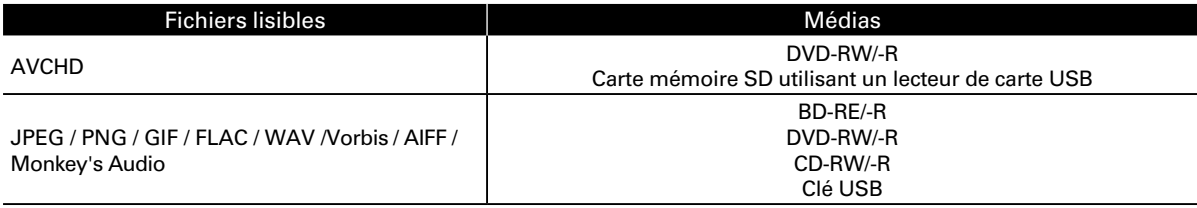

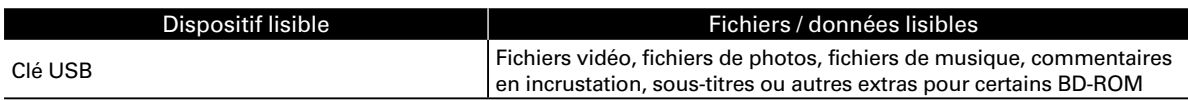

- Cet appareil peut ne pas être capable de lire des disques enregistrés sur des PC ou autres enregistreurs.
- Cet appareil ne prend pas en charge la lecture de disques 3D.

<span id="page-20-0"></span>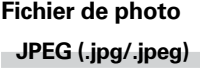

**PNG (.png)**

**GIF (.gif)**

# **Fichier de musique**

# **FLAC (.flac)**

Fréquence d'échantillonnage : jusqu'à 192kHz Débit binaire : jusqu'à 16,2Mbps

### **WAV (.wav)**

Fréquence d'échantillonnage : jusqu'à 192kHz Débit binaire : jusqu'à 36Mbps

# **Vorbis (.ogg)**

Fréquence d'échantillonnage : jusqu'à 96kHz

# **AIFF (.aif)**

Fréquence d'échantillonnage : jusqu'à 192kHz Débit binaire : jusqu'à 36Mbps

# **Monkey's Audio (.ape)**

Fréquence d'échantillonnage : jusqu'à 192kHz Débit binaire : jusqu'à 1Mbps

**Home Network - PCM**

Fréquence d'échantillonnage : jusqu'à 44,1, 48 kHz

# **AVCHD**

**AVCHD (.m2ts)**

# **AVCHD (.mts / .m2t)**

# $\bigoplus$  **Remarque(s) pour AVCHD**

Cet appareil ne peut pas lire des fichiers AVCHD indépendants gravés sur un DVD ou copiés sur une carte mémoire SD. Le DVD ou la carte mémoire SD comportant des fichiers AVCHD doit avoir une structure de dossiers ou de fichiers respectant les caractéristiques du format AVCHD. Veuillez utiliser un appareil/logiciel conforme au AVCHD pour graver ou copier des fichiers AVCHD sur un DVD ou une carte mémoire SD. (Veuillez consulter le manuel d'utilisation de votre appareil/ logiciel pour plus de renseignements.)

# $\bigoplus$  Remarque(s)

• Quel que soit le type de fichiers, certains fichiers peuvent être illisibles en raison de leur structure de fichiers incompatible.

# **Attention / Remarques pour la clé USB**

# **QAttention**

- Ne pas tenter d'ouvrir ou de modifier la clé USB.
- Ne pas toucher à la surface du terminal avec vos doigts ou tout métal.

# D**D Remarque(s**

- Cet appareil prend en charge une clé USB ayant un système de fichiers FAT16/FAT32.
- Cet appareil ne prend pas en charge le système de fichiers NTFS.
- Veuillez conserver les clés USB dans leur boîtier lorsque vous ne les utilisez pas.
- Certaines clés USB peuvent ne pas fonctionner avec cet appareil.
- Cet appareil peut lire les cartes mémoires SD à l'aide d'un lecteur de carte USB.
- Cartes lisibles : Carte mémoire SD (8 Mo 2 Go)

Carte mémoire miniSD (16 Mo - 2 Go) Carte mémoire microSD (256 Mo - 2 Go) Carte mémoire SDHC (4 Go - 32 Go) Carte mémoire miniSDHC (4 Go - 8 Go) Carte mémoire microSDHC (4 Go - 16 Go)

- Fichiers lisibles : AVCHD / JPEG / PNG / GIF / FLAC / WAV / Vorbis / AIFF / Monkey's Audio
- Selon le lecteur de carte USB, la carte ou le dispositif connecté peut ne pas être reconnu.

# **Fichiers et supports illisibles**

Les disques suivants ne seront pas lus sur cet appareil.

- 
- 
- 
- DVD HD SVCD
- 
- Disque non finalisé BD-RE (ver. 1.0)
- 
- BDXL™
- Blu-ray Disc™ / DVD / CD / clé USB / carte mémoire SD comportant des fichiers DivX®
- Blu-ray Disc™ / clé USB comportant des fichiers AVCHD
- Blu-ray Disc™ / disque hybride DVD (lu comme BD-vidéo seulement)
- DVD-RW/-R enregistré dans un format d'enregistrement incompatible
- CD super audio Seulement le son du lecteur de CD peut être entendu. Le son enregistré sur la couche du CD super audio haute densité n'est pas lu.
- La lisibilité des disques doubles n'est pas garantie.
- Cet appareil ne peut lire le contenu de disques protégés par gestion des droits numériques (GDN) de Windows Media™.
- Tenter de lire ces disques affichera « Disque non pris en charge ».

# ■ Codes régionaux

Cet appareil a été conçu pour lire un BD-vidéo de la région « A » et le DVD-vidéo de la région « 1 » ou « ALL ». Vous ne pouvez pas lire des BD-vidéo ou DVD-vidéo étiquetés pour d'autres régions.

Cherchez les symboles sur votre BD-vidéo ou DVD-vidéo. Dans ces régions, les symboles n'apparaissent pas sur votre BD-vidéo ou DVD-vidéo, vous ne pouvez pas lire ce disque sur cet appareil. La lettre ou le numéro à l'intérieur du globe correspond à une région du monde. Les BD-vidéo ou DVD-vidéo étiquetés pour une région donnée ne peuvent être lus que par les lecteurs ayant le même code de région.

# **∈** Remarque(s)

• Les disques Ultra HD Blu-ray™ n'ont aucun code de région.

- CD-ROM CD-I (CD interactif)
- DVD-RAM VSD (Disque simple vidéo)
- DVD audio Vidéo CD
	-
- Carte mémoire SDCX Carte mémoire microSDCX
	-
- BD-RE (ver. 2.1) (Enregistré en format BDAV) BD-R (ver. 1.1 / 1.2 / 1.3) (Enregistré en format BDAV)

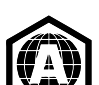

BD-vidéo

DVD-vidéo

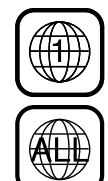

# **E** Hint for Disc Playback

Le contenu d'un disque est généralement divisé en sections ou en dossiers (groupe de titres / fichiers).

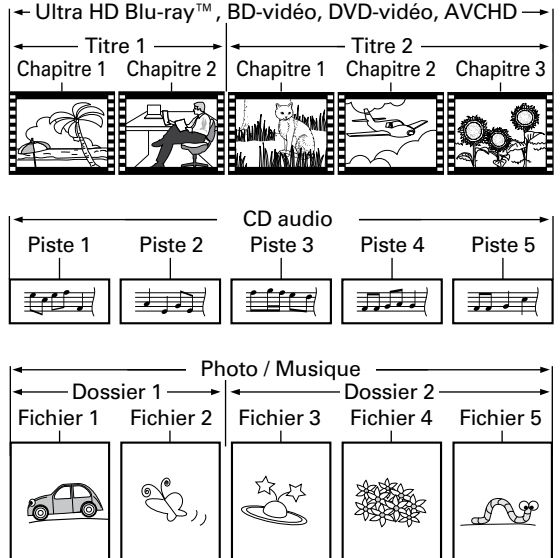

# <span id="page-22-0"></span>**■** Description des icônes

**[ ]** : icône groupe (dossier)

**[ ]** : icône fichier de musique

- **[ ]** : icône fichier de photos
- **[ ]** : icône fichier de AVCHD
- **- « Dossiers » fait référence au groupe de fichiers.**
- **- « Piste » fait référence au contenu enregistré sur le CD audio.**
- **- « Fichiers » fait référence au contenu d'un disque qui a été enregistré en format de fichiers AVCHD or JPEG / PNG / GIF**
- **/ FLAC / WAV / Vorbis / AIFF / Monkey's Audio.**

# D**D Remarque(s**

Les caractères non reconnaissables ne seront pas affichés.

# **6.2. Guide pour liste de titres**

■ Liste de fichiers de photos

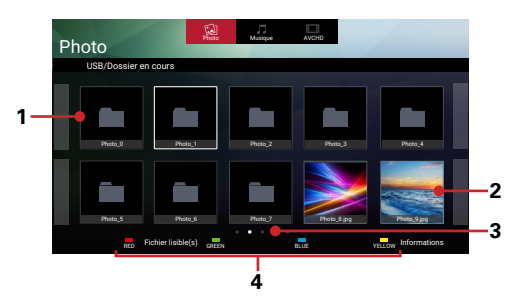

- **1. Dossier**
- **2. Vignette**
- **3. Page(s)**
- **4. Guide d'opération**
- **E** Liste de fichiers de musique

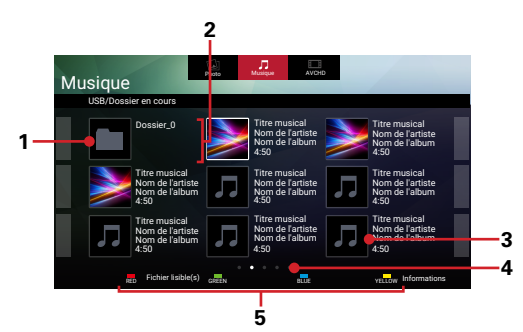

- **1. Fichier de musique**
- **2. Information sommaire sur le fichier (le cas échéant)**
- **3. Pochette (si disponible)**
- **4. Page(s)**
- **5. Guide d'opération**

# <span id="page-23-0"></span>C **Liste de titres DVD-VR**

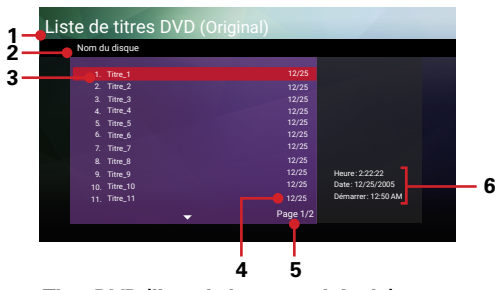

- **1. Titre DVD (liste de lecture originale)**
- **2. Nom du disque**
- **3. Titre**
- **4. Date d'enregistrement**
- **5. Page**
- **6. Longueur enregistrée du titre sélectionné / Date de l'enregistrement / Heure du début d'enregistrement**

#### ■ Comment parcourir la liste de fichiers

- Utilisez  $[\triangle \mid \blacktriangledown] \blacktriangle]$  pour vous déplacer vers le haut et le bas. Appuyez sur [RETURN (RETOUR)] pour revenir à la hiérarchie précédente.
- **•** Si la liste a des pages multiples, vous pouvez changer de pages à l'aide de **[44/ >> (IGNORER)**].
- Pour accéder aux fichiers dans un dossier, sélectionnez le dossier de votre choix, puis appuyez sur [OK].
- Appuyez sur [HOME(ACCUEIL)] pour quitter.

# <span id="page-23-1"></span>**6.3. Comment insérer un disque**

- **1.** Appuyez sur **[ (OUVRIR/FERMER)]** pour ouvrir le tiroir du disque.
- **2.** Mettez le disque sur le tiroir du disque avec son étiquette vers le haut.
- **3.** Appuyez sur **[ (OUVRIR/FERMER)]** pour fermer le tiroir du disque.
	- Le chargement du disque peut prendre quelques instants.

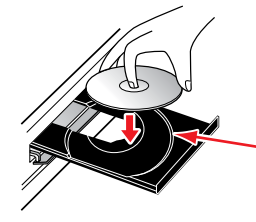

Alignez le disque avec le guide du tiroir du disque.

# <span id="page-24-0"></span>**7. LECTURE DE BASE**

# <span id="page-24-1"></span>**7.1. Lecture d'un disque**

*COUHD*  $\odot$  BD<sub>0</sub>  $\odot$  DVD<sub>0</sub>  $\odot$  DVD<sub>0</sub>  $\odot$  CD<sub>1</sub> [AVCHD  $\odot$  FILE<sup>0</sup> [DPILE

- **1.** Insérez un disque (consultez [« Comment insérer un disque » à la page 24](#page-23-1)).
	- Pour un Blu-ray Disc™ / DVD / AVCHD / CD audio ou un disque comportant seulement un type de fichiers, la lecture démarrera automatiquement. Sinon, appuyez sur **[**BF**(LECTURE/PAUSE)]**.
	- Lorsque des fichiers de photos/musique/vidéo sont compris sur le disque, la liste de fichiers s'affichera.
	- Certains disques peuvent afficher un titre ou un menu du disque. Dans ce cas, consultez [« Utilisation du menu du disque](#page-29-1)  [\(menu supérieur / menu éclair\) » à la page 30](#page-29-1).

(Par ex.) liste de fichiers : Musique

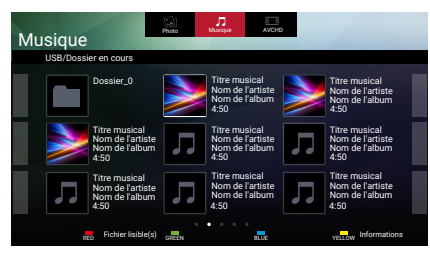

- La liste de fichiers s'affichera.
- **2.** Utiliser **[▲ / ▼ / ◀ / ▶]** pour sélectioner l'onglet du média (Photo / Musique / AVCHD), puis taper sur [OK].
- **3.** Utiliser  $[A \mid \blacktriangledown] \triangleleft$  /  $\blacktriangleright$ ] pour sélectionner un fichier à lire et puis taper sur [OK].

**Pour passer au titre / chapitre / piste / fichier suivant : Appuyez sur [** $\blacktriangleright$ **](IGNORER)]. Pour passer au titre / chapitre / piste / fichier précédent : Appuyez sur [** $\blacktriangleleft$  **(IGNORER)]. Pour mettre la lecture en pause :** Appuyez sur **[BETURE/PAUSE]**. **Pour revenir à la lecture normale :** Appuyez sur **[Defecture /PAUSE]**. **Pour arrêter la lecture :** Appuyez sur **[■ (ARRÊT)]**. • La lecture sera en mode Reprendre à l'arrêt.

# ■ Mode Reprendre à l'arrêt **EDUAL BOOKS COULD TO VE TANCH**

Lorsque l'icône DISC est sélectionnée à la fenêtre d'ACCUEIL, taper sur **[OK]** ou **[**BF**(LECTURE/PAUSE)]** reprendra la reproduction de lecture. Appuyer sur **[OK]** lorsque le message « Lecture du début, faites [OK]. » s'affiche démarrera la lecture à partir du début du titre présentement sélectionné.

# **[CD]**

Lorsque l'icône DISC est sélectionnée à la fenêtre d'ACCUEIL, appuyer sur **[OK]** ou **[**BF**(LECTURE/PAUSE)]** permettra de reprendre la lecture. Appuyer sur **[OK]** lorsque le message « Lecture du début, faites [OK]. » s'affiche démarrera la lecture à partir du début de la première piste du CD.

# **Filmsic**

En appuyant sur **[**BF**(LECTURE/PAUSE)]** ou **[OK]** une fois de plus, la lecture démarrera à l'endroit où elle avait été arrêtée.

# **∈** Remarque(s)

- La lecture s'arrêtera aussi et le menu d'Accueil apparaîtra lorsque vous appuierez sur **[HOME(ACCUEIL)]**.
- Pour l'application BD-Java, la reprise à l'arrêt peut ne pas être disponible.
- Pour les BD / DVD / AVCHD / CD audio, sauf pour les fichiers de photos/musique/vidéo, le mode Reprendre à l'arrêt demeure en vigueur même après que l'appareil est éteint. Il sera annulé une fois le disque éjecté.
- Les disques comportant des fichiers AVCHD et de photos/musique/vidéo seront lus comme des AVCHD.
- Les CD/DVD comportant des fichiers FLAC (.flac), WAV (.wav), AIFF (.aif) ou vidéo avec débits binaires à grande quantification et à haute fréquence peuvent ne pas être lus convenablement.
- Concernant le BD-RE/-R à bordures multiples, les sections supplémentaires enregistrées peuvent ne pas être reconnues.
- Concernant le DVD-RW/-R à bordures multiples, les sections supplémentaires enregistrées peuvent ne pas être reconnues.

# **</u>€ Remarque(s) pour lecture de photographies**

- Pour les fichiers de photos, sauf GIF files, chaque fois que l'icône **[ ]** sera tapée l'image sera pivotée de 90 degrés.
- Certains dossiers ou fichiers illisibles peuvent être listés en raison de l'état d'enregistrement.
- L'affichage des fichiers de photos haute résolution prend plus de temps.
- Les fichiers JPEG progressifs (fichiers JPEG enregistrés au format progressif) ne peuvent pas être lus sur cet appareil.
- Les fichiers GIF imbriqués de plus de 7 Mo ne peuvent pas être lus sur cet appareil.

# <span id="page-26-0"></span>**7.2. Pour lecture 4K ou 4K HDR**

Afin de lire le 4K ou le 4K HDR, assurez-vous de vérifier ce qui suit avant de commencer:

#### téléviseur

- <span id="page-26-1"></span>
- Votre téléviseur prend en charge la sortie 4K ou 4K HDR.
- Le port HDMI sur le téléviseur accepte le signal 4K ou 4K HDR.
- Vous avez le bon réglage dans le menu du téléviseur pour permettre à celui-ci d'accepter et d'afficher les signaux 4K ou 4K HDR.

#### câble **HDM**

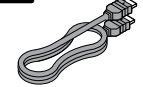

• Utilisez un câble HDMI haute vitesse 18 Gbps qui prend en charge 4K ou 4K HDR.

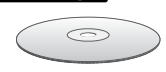

Ultra HD Blu-ray™ • Le titre Blu-ray™ présentement lu contient un contenu 4K ou 4K HDR.

# $\bigoplus$  Remarqu

• Lorsque vous connectez cet appareil à un téléviseur grâce à un récepteur AV, assurez-vous que le récepteur AV prend en charge la fonction Passthru pour le 4K ou le 4K HDR.

# ■ Comment confirmer que le format de sortie de la vidéo actuel est 4K ou 4K HDR

Durant la lecture, appuyer sur **[DISPLAY (AFFICHER)]** affiche le format de sortie de la sortie actuel en haut à droite de l'écran.

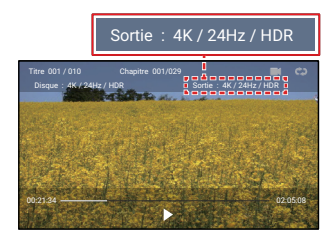

- Si vous avez des questions concernant les capacités et les réglages de votre téléviseur ou récepteur AV, veuillez contacter leur(s) fabricant(s).
- Consultez le manuel de votre téléviseur si vous devez modifier les paramètres supplémentaires pour activer 4K ou la lecture 4K HDR.
- La lecture est possible sur les téléviseurs haute définition conventionnels 2K, cependant, la qualité de l'image sera réduite pour correspondre à la résolution TV (720p / 1080i / 1080p).
- La sortie 4K n'est pas possible lorsque « Vidéo HDMI » de cet appareil est réglé sur « 480p », « 720p », « 1080i » ou « 1080p ».
- La sortie HDR 4K n'est pas possible lorsque « Vidéo HDMI » de cet appareil est réglé sur une valeur autre que « Auto » ou « 4K » ou lorsque la « Sortie de High Dynamic Range » est réglée sur « SDR ».

# <span id="page-27-0"></span>**7.3. Lire un disque Ultra HD Blu-ray™**

# $\bullet$  UHD

Cet appareil peut lire des disques Ultra HD Blu-ray™. Afin de regarder des vidéos Ultra HD Blu-ray™, il vous faut procéder comme suit :

- **- Dispositif compatible HDCP 2.2 et 4K/60p (espace couleur 4:4:4)**
- **- Dispositif compatible HDR**
- **- Câble HDMI haute vitesse 18 Gbit/s**
- **- Disque Ultra HD Blu-ray™**
- **1.** Connectez cet appareil à un téléviseur compatible 4K/60p (4:4:4) à l'aide d'un câble HDMI haute vitesse 18 Gbit/s.
	- Consultez [« Connexion audio/vidéo HDMI » à la page 12.](#page-11-1)
- **2.** Insérez un disque Ultra HD Blu-ray™
	- Consultez [« Comment insérer un disque » à la page 24](#page-23-1).
- **3.** La lecture pourrait automatiquement démarrer.

# Sinon, appuyez sur **[**BF**(LECTURE/PAUSE)]**.

• Certains disques peuvent afficher un titre ou un menu de disque. Dans ce cas, consultez [« Utilisation du menu du](#page-29-1) [disque \(menu supérieur / menu éclair\) » à la page 30](#page-29-1).

#### **Pour mettre la lecture en pause :** Appuyez **[**BF**(LECTURE/PAUSE)]**.

**Pour reprendre la lecture normale :** Appuyez sur **[**BF**(LECTURE/PAUSE)]**.

**Pour arrêter la lecture :** Appuyez sur **[**C **(ARRÊT)]**.

La lecture sera en mode Reprendre à l'arrêt et le l'écran d'arrière-plan s'affichera.

#### **■ Mode Reprendre à l'arrêt**

Lorsque vous appuierez sur **[BEFAURE/PAUSE**]] la prochaine fois, la lecture commencera au point où elle avait été arrêtée.

- Si cet appareil est connecté à un dispositif compatible 2.2 non HDCP, les signaux HDR seront convertis de manière dynamique et émis en résolution 2K. Certains disques peuvent ne pas être lus correctement.
- Si cet appareil est connecté à dispositif compatible non 4K/60p (espace couleur 4:2:0) et qu'une vidéo 60p est lue, les signaux HDR seront convertis et émis de manière dynamique.
- Si cet appareil est connecté à un dispositif compatible non 4K/60p, les signaux HDR seront convertis de manière dynamique et émis en résolution 2K.
- Si cet appareil est connecté à un dispositif compatible non HDR, les signaux HDR seront convertis et émis de manière dynamique. Certains disques peuvent émettre des images en résolution 2K ou ne pas être lus correctement.

# <span id="page-28-0"></span>**7.4. Lire du contenu à partir de la clé USB**

# **Expressed**<br> **Expressed**<br> **Filte**<br> **Filte**

Vous pouvez lire des fichiers JPEG / PNG / GIF / FLAC / WAV / Vorbis / AIFF / Monkey's Audio stockés sur une clé USB. Avec la clé USB, vous pouvez aussi profiter des fonctions suivantes :

• Contenu supplémentaire particulier pour BD-ROM.

(Pour plus de renseignements sur le contenu supplémentaire particulier, consultez le livret d'instructions qui vient avec le disque.)

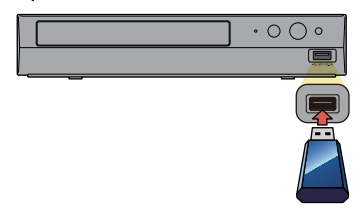

- **1.** Connectez une clé USB.
	- Votre appareil reconnaîtra automatiquement le type de contenu du média et affichera la liste des fichiers.

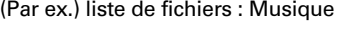

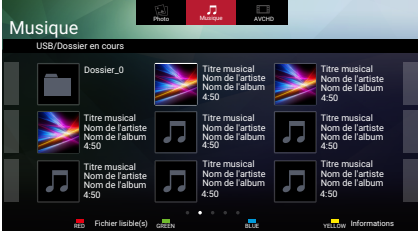

- **2.** Utiliser **[▲ / ▼ / ◀ / ▶]** pour sélectioner l'onglet du média (Photo / Musique / AVCHD), puis taper sur **[OK]**.
- **3.** Utiliser  $[A \mid \blacktriangleright]$  pour sélectionner un fichier à lire et puis taper sur [OK].

# **Q** Attention

- Ne pas déconnecter la clé USB ou mettre l'appareil en mode Veille pendant que celui-ci accède au contenu de la clé USB. Cela peut entraîner un défaut de fonctionnement ou une perte de données sur la clé.
- Si vous connectez une clé USB ou une carte mémoire à un lecteur de carte USB ou le concentrateur USB, les données du BD-ROM seront écrites sur la première carte ou le premier dispositif connecté.
- Parfois, les cartes mémoire SD / cartes mémoire micro SD ne seront pas reconnues lorsque vous utilisez certains adaptateurs. Dans de tels cas, essayez un adaptateur USB différent.

- Durant la lecture, appuyez sur **[POP MENU/MENU]** ou **[**C **(ARRÊT)]** pour revenir à la liste des fichiers.
- Les informations sur la reprise seront supprimées si :
	- **la clé USB est déconnectée.**
- **l'appareil est passé en mode Veille.**
- Si un nom de dossier/fichier inclut un des caractères non reconnus, ceux-ci ne seront pas affichés.
- Votre appareil peut faire la lecture des fichiers JPEG / PNG / GIF / FLAC / WAV / Vorbis / AIFF / Monkey's Audio, et AVCHD sur une carte mémoire SD en utilisant un lecteur de carte avec sortie USB.

# <span id="page-29-1"></span><span id="page-29-0"></span>**7.5. Utilisation du menu du disque (menu supérieur / menu éclair)**

# **EQUED COND AVCH**

Certains disques Ultra HD Blu-ray™, BD-vidéo, DVD-vidéo ou fichiers AVCHD peuvent comporter un menu Titre qui décrit le contenu du disque ou un menu Disque qui vous guide à travers les fonctions disponibles sur le disque.

• Avec de tels disques, un menu Titre ou un menu Disque peut apparaître automatiquement lorsque vous insérez le disque. Sinon, appuyez sur **[TOP MENU ]** ou **[POP MENU/MENU]** pour appeler le menu. Consultez le manuel du disque pour savoir comment parcourir le menu.

- Les menus varient selon les disques. Consultez les informations accompagnant le disque pour plus de détails.
- • **[TOP MENU ]** ou **[POP MENU/MENU]** peut ne pas fonctionner avec certains disques.

# <span id="page-30-0"></span>**8. LECTURE PARTICULIÈRE**

# **8.1. Avance rapide / recul rapide**

*C*  $\frac{1}{2}$  **UHD**  $\frac{1}{2}$   $\frac{1}{2}$ 

- **1.** Durant la lecture, appuyez sur **[ (AVANCER)]** de façon répétée pour avancer rapidement. Durant la lecture, appuyez sur **[ (RECUL)]** de façon répétée pour reculer rapidement.
- **2.** Appuyez sur **[**BF**(LECTURE/PAUSE)]** pour revenir à la lecture normale.

# D**D Remarque(s**

- Pour les Ultra HD Blu-ray™, Blu-ray Disc™, DVD, DVD-VR, AVCHD, fichiers audio de disques CD et vidéo de DVD, la vitesse change à 5 niveaux différents.
- Pour les CD audio et les fichiers de musique, la recherche en avance rapide / recul rapide entre les différents fichiers / les différentes pistes n'est pas disponible.

# **8.2. Lecture en avance lente**

#### **[UHDBD] UHD BD** *<b>D DVD DDVD* **[AVCHD**

- **1.** Durant la lecture, appuyez sur **[**BF**(LECTURE/PAUSE)].** Puis appuyez sur **[ (AVANCER)].** Chaque fois que vous appuyez sur **[ (AVANCER)]**, la vitesse de la lecture varie selon 4 niveaux différents.
- **2.** Appuyez sur **[**BF**(LECTURE/PAUSE)]** pour revenir à la lecture normale.

# D**D Remarque(s**

Le recul lent n'est pas disponible.

# **8.3. Lecture pas à pas**

#### *C* UHD  $\odot$  BD<sub>WB</sub>  $\odot$  DVD  $\odot$  DVD **[**AVCHD

- 1. En mode Pause, appuyez de façon répétée sur [ $\blacktriangleright$ )(IGNORER)]. Chaque que vous appuyez sur **[**G**(IGNORER)]**, la lecture avance d'un pas à la fois.
- **2.** Appuyez sur **[**BF**(LECTURE/PAUSE)]** pour revenir à la lecture normale.

# D**D Remarque(s**

• Le recul pas à pas n'est pas disponible.

# <span id="page-31-0"></span>**8.4. Répétition de la lecture**

Les fonctions de répétition disponible peuvent varier selon le disque.

- **1.** Durant la lecture, appuyez sur **[REPEAT (REPETER)]**.
	- Appuyer sur **[REPEAT (RÉPÉTER)]** fait passer en mode Répéter.

(Par ex.) Blu-ray Disc™

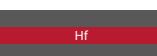

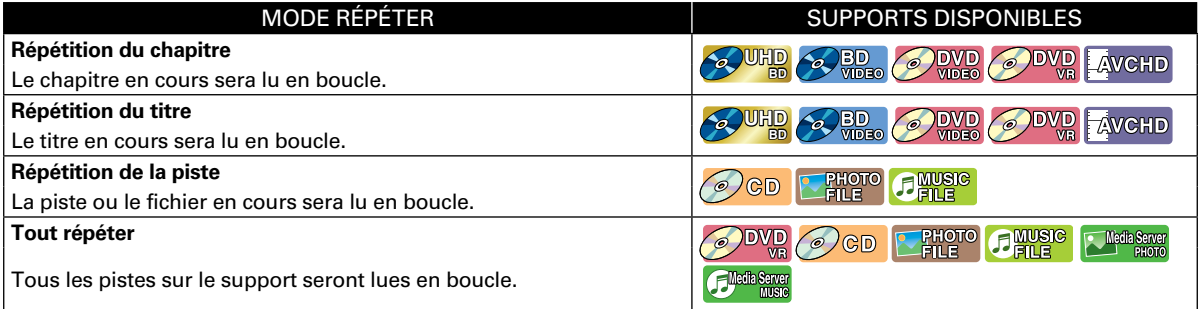

# D**D Remarque(s**

• Le réglage de répétition sera annulé lorsque vous arrêterez la lecture.

# **8.5. Lecture aléatoire / au hasard**

Les fonctions de lecture aléatoire et au hasard disponibles peuvent varier selon le disque.

- **1.** Durant la lecture, appuyez sur **[MODE]** pour afficher le menu Lire.
- **2.** Utilisez **[▲ / ▼ ]** pour sélectionner « Mode », puis appuyez sur **[OK]**.
- **3.** Utilisez **[**△ / ▼] pour sélectionner le mode de lecture désiré, puis appuyez sur **[OK]**.

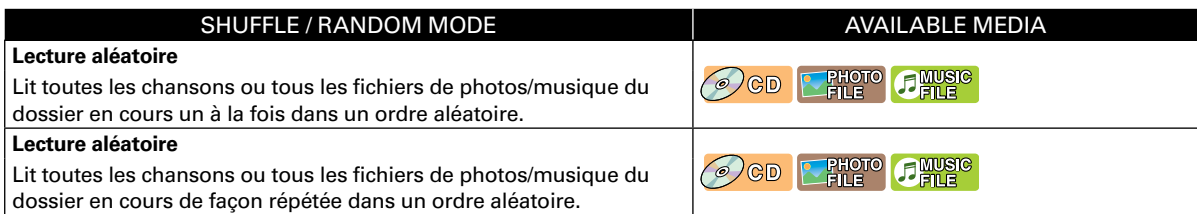

#### **4.** Appuyez sur **[MODE]** pour quitter.

### **8.6. Panorama**

**PHOTO** 

- **1.** Suivez les étapes 1 à 2 dans [« Lecture d'un disque » à la page 25](#page-24-1)
- **2.** Ouvrez le dossier qui contient les fichiers Photo désirés.
- **3.** Utilisez **[** ▲ / ▼ ] pour sélectionner le fichier désiré pour la lecture, puis appuyez sur **[**▶**] (LECTURE/PAUSE)**] ou **[OK]**.
	- Une image provenant du fichier sélectionné sera lue.
- **4.** Appuyez sur **[ (ARRÊT)]** pour cesser la lecture.

#### D**D Remarque(s**

• Les gros fichiers Photo prennent quelques instants pour s'afficher à l'écran.

# <span id="page-32-2"></span><span id="page-32-0"></span>**8.7. Réglage de l'inscrustation (BONUSVIEW™)**

# $\bullet$  UHD  $\bullet$  BD

Certains BD-vidéos ont une fonction d'incrustation qui vous permet d'afficher une vidéo secondaire dans la vidéo primaire.

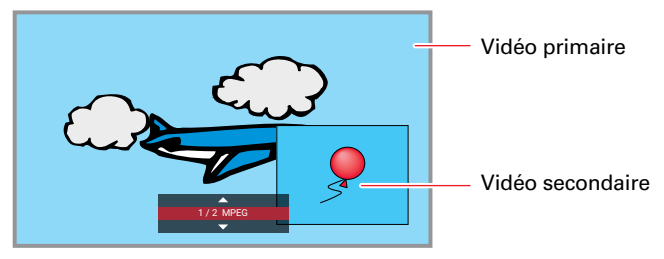

- **1.** Durant la lecture, appuyez sur **[MODE]** pour afficher le menu Lire.
- **2.** Utilisez **[▲ / ▼ ]** pour sélectionner « PiP » puis appuyez **[OK]**.
	- Les renseignements sur l'incrustation apparaitront.
- **3.** Utilisez **[** ▲ / ▼ ] pour sélectionner la vidéo secondaire que vous souhaitez présenter.
	- Le vidéo secondaire s'affichera avec l'audio secondaire.
- **4.** Appuyez sur **[MODE]** pour quitter.
	- Pour sélectionner l'émission audio secondaire, consultez [« Changer la piste sonore » à la page 37.](#page-36-1)

# $\bigoplus$  Remarque(s)

• La vidéo secondaire peut ne pas s'afficher en tout temps, selon la scène, elle peut ou peut ne pas être disponible pour l'affichage.

# <span id="page-32-1"></span>**8.8. Profiter des disques BD-Live™ à l'aide d'Internet**

#### *<u>Co</u> <u><b><i>C* **WIDEO**</del></u>

Vous pouvez profiter de BD-Live™ qui vous permet d'utiliser des fonctions interactives lorsque l'appareil est connecté à Internet.

Exemples de fonctions de BD-Live™ :

- Accès en ligne à du contenu supplémentaire comme des bandes-annonces de films, des sous-titres, des applications BD-J, etc.
- Lors du téléchargement, des données vidéos spéciales peuvent être lues.
	- **Les fonctions et les services varient selon le disque. Suivez les instructions données par le disque lorsque vous utilisez la fonction BD-Live™.**
	- **Connectez une clé USB ayant au moins 1 Go de mémoire disponible avant d'utiliser les fonctions BD-Live™ sur un Blu-ray Disc™.**
	- **Déconnectez la clé USB lorsque vous utilisez les fonctions BD-Live™.**

# $\bigoplus$  Remarque(s)

- Vous devez connecter l'appareil à Internet et effectuer les réglages nécessaires afin d'utiliser BD-Live™.
- Pour la connexion du réseau, consultez [« Connexion à un réseau » à la page 17](#page-16-1).
- Pour la configuration du réseau, consultez [« Connexion du réseau » à la page 43](#page-42-1).
- Pour certains disques, le niveau « Paramètres BD-Live » sous « Réseau » dans « Installation » nécessitera peut être d'être modifié.
- Selon votre environnement de connexion, se connecter à Internet peut prendre quelques minutes ou Internet peut ne pas être connecté. Se référer à [« DÉPANNAGE » à la page 51.](#page-50-1)
- Certains disques ayant la fonction BD-Live™ nécessitent une disponibilité de mémoire lors de la lecture du contenu. Si vous ne pouvez pas lire un disque ayant la fonction BD-Live™, connectez une clé USB (1 Go ou plus de mémoire disponible).
- Ce ne sont pas tous les disques BD-vidéo qui ont un contenu BD-Live™. Pour profiter des fonctions de BDLive™, veuillez utiliser des disques ayant un contenu BD-Live™.

# $\bigoplus$  **Remarque(s) pour AACS en ligne**

- L'identifiant du lecteur ou du disque peut être envoyé au fournisseur de contenu lors de la lecture d'un disque ayant la fonction BD-Live™.
- Si vous sauvegardez votre historique de visionnement sur le serveur à l'aide de ces identifiant, on vous présentera des films des films similaires.
- Vous pouvez sauvegarder l'historique de vos points de jeux.

# <span id="page-33-0"></span>**8.9. Recherche par titre, par chapitre**

**EDUAL BDD BDDD EDUAL CODUR** 

# **E** Utiliser [H44/ **DD**I(IGNORER)]

**1.** Pendant la lecture, appuyez sur **[▶▶ (IGNORER)**] pour ignorer le titre ou le chapitre en cours et pour passer au suivant.

Le titre ou le chapitre passera au suivant un à la fois.

• Si un titre ne contient pas de chapitre, le titre en cours peut être ignoré.

Pour revenir au début du titre ou du chapitre en cours, appuyez sur **[**H**(IGNORER)]**.

Appuyez plusieurs fois sur **[**H**(IGNORER)]** pour passer au titre ou au chapitre précédent. Le titre ou le chapitre peut passer au précédent un à la fois.

# **Utiliser [SEARCH(RECHERCHE)]**

- **1.** Durant la lecture, appuyez sur **[SEARCH(RECHERCHE)]**.
- **2.** Utilisez **[ ▲ / ▼**] pour sélectionner « Titre » ou « Chapitre », puis appuyez sur **[OK]**. (Par ex.) Blu-ray Disc™

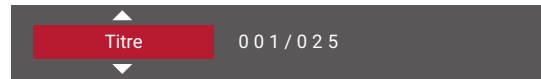

**3.** Utilisez **[ ]** pour sélectionner le numéro du titre/chapitre, puis appuyez sur **[OK]**.

La lecture démarrera au début du titre/chapitre.

# D**D Remarque(s**

- Quant au Ultra HD Blu-ray™, BD-vidéo / DVD-vidéo, la manière dont il fonctionne est fortement déterminée par le disque et peut ne pas fonctionner tel que décrit.
- Pour le DVD, la recherche de titres peut être effectuée dans le menu Accueil en appuyant sur **[SEARCH (RECHERCHE)]** durant le mode Arrêt ou le mode Reprendre à l'arrêt.

# **8.10. Recherche de pistes/fichiers**

**[CD] [JPEG]** [MUSIC FILE]

# **D** Utiliser [ $\text{H}(4)$  **PP**(IGNORER)]

**1.** Pendant la lecture, appuyez sur **[** $\blacktriangleright$ **] (IGNORER)**] pour ignorer la piste ou le fichier en cours et pour passer au suivant.

La piste ou le fichier passera au suivant un à la fois. Pour revenir au début de la piste ou du fichier en cours, appuyez sur [**H<4**(IGNORER)].

Appuyez plusieurs fois sur cette touche pour passer à la piste ou au fichier précédent. La piste ou le fichier passera au précédent un à la fois.

• Pour les fichiers de photos, appuyez une fois sur **[**H**(IGNORER)]** pour revenir au fichier précédent.

# **Utiliser [SEARCH(RECHERCHE)]**

- **1.** Durant la lecture, appuyez sur **[SEARCH(RECHERCHE)]**.
	- Pour les fichiers Photo, ignorer l'étape 3.
- **2.** Utilisez **[▲ / ▼ ]** pour sélectionner « Piste », puis appuyez sur **[OK]**.
- **3.** Utilisez  $[\triangle \mid \blacktriangledown] \triangleleft$   $[\triangleright]$  pour sélectionner le numéro de la piste, puis appuyant sur [OK]. La lecture démarrera au début de la piste.

# <span id="page-34-0"></span>**8.11. Recherche par heure**

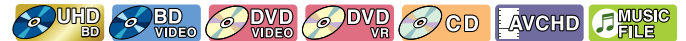

- **1.** Durant la lecture, appuyez sur **[SEARCH (RECHERCHE)]**.
- **2.** Utilisez **[▲ / ▼ ]** pour sélectionner Recherche par heure, puis appuyez sur **[OK]**.
	- Blu-ray Disc™ / DVD / AVCHD : « Durée du titre » ou « Durée du chapitre ». CD audio : « Durée de la piste » ou « Durée du disque ».

(Par ex.) Blu-ray Disc™

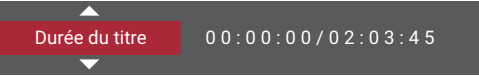

**3.** Saisissez l'heure à laquelle vous souhaitez passer.

• Utilisez  $[$  **△ / ▼ / ◀ / ▶**] pour saisir l'heure, puis appuyez sur [OK]. La lecture commencera au numéro à l'heure saisie désirée.

# **8.12. Recherche par sélection du numéro**

# **EDUAL BDD BDDD EDUAL CODUR**

Certains Ultra HD Blu-ray™, BD-vidéos et DVD ou fichiers AVCHD ont des menus de bouton pour chaque bouton de scène affichée. Durant la lecture, les scènes qui ont le menu de bouton, vous pouvez saisir le numéro de bouton à l'aide du menu Sélectionner un numéro.

- **1.** Durant la lecture, appuyez sur **[SEARCH (RECHERCHE)]**.
- **2.** Utilisez **[ ]** pour sélectionner « Sélectionner le nombre », puis appuyez sur **[OK]**.

(Par ex.) Blu-ray Disc™

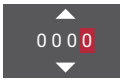

- Pour les BD-Java, un menu Sélectionner un numéro à un seul chiffre s'affiche.
- Pour les DVD, un menu Sélectionner un numéro à deux chiffres s'affiche.
- Pour les BD-vidéos et fichiers AVCHD, le menu Sélectionner un numéro s'affiche même s'il n'y a aucun menu de bouton dans la scène.
- **3.** Utilisez **[** ▲ / ▼ ] pour saisir le numéro auquel vous souhaitez passer.
	- Pour vous déplacer vers le chiffre que vous souhaitez changer, appuyez  $[\triangle / \blacktriangledown]$ .
- **4.** Une fois tous les chiffres saisis, appuyez sur **[OK]**.
	- La lecture de la scène sélectionnée démarrera.

# D**D Remarque(s**

• Quant au BD-vidéo / DVD-vidéo, la manière dont il fonctionne est fortement déterminée par le disque et peut ne pas fonctionner tel que décrit.

# <span id="page-35-0"></span>**8.13. Changement des sous-titres**

# **EDUAL BDD BDDD EDUAL CODUR**

Certains matériels vidéos peuvent avoir des sous-titres en une ou plusieurs langues. Pour les disques disponibles en magasin, les langues prises en charge sont indiquées sur le boîtier du disque. Suivez les étapes ci-dessous pour changer la langue des sous-titres durant la lecture.

**1.** Durant la lecture, appuyez sur **[SUBTITLE (SOUS-TITRE)]**.

• Appuyer plusieurs fois sur **[SUBTITLE (SOUS-TITRE)]** fait passer aux sous-titres.

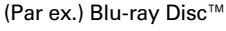

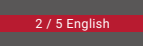

# ■ Style de sous-titres

Pour les disques Blu-ray™, le style de texte peut être modifié si le style de sous-titre est disponible.

- **1.** Durant la lecture, appuyez sur **[MODE]** pour afficher le menu Lire.
- **2.** Utilisez **[▲ / ▼**] pour sélectionner « Style sous-titres », puis appuyez sur **[OK]**.
- **3.** Utilisez **[ ]** pour sélectionner le style de votre choix, puis appuyez sur **[OK]** ou **[MODE]**.

- Certains disques vous permettent de modifier les sous-titres qu'à partir du menu du disque ou du menu contextuel. Appuyez sur **[TOP MENU ]** ou **[POP MENU/MENU]** pour afficher le menu supérieur/menu contextuel.
- Si le disque n'a pas de langue ou de style de sous-titre, « » apparaîtra si vous appuyez sur **[ ]**.
- Durant la lecture de la vidéo secondaire, le réglage des sous-titres primaires n'est pas disponible sauf s'il n'y a aucun sous-titre pour la vidéo secondaire.

# <span id="page-36-1"></span><span id="page-36-0"></span>**8.14. Changer la piste sonore**

# **EDUAL BDD BDDD EDUAL CODUR**

Si vous lisez du matériel vidéo enregistré avec au moins deux pistes sonores (elles sont souvent de langues différentes ou de formats audio différents), vous pouvez les changer durant la lecture.

- **1.** Pendant la lecture, appuyez sur **[AUDIO(SON)]**.
	- Appuyer plusieurs fois sur **[AUDIO(SON)]** change l'audio.

(Par ex.) Blu-ray Disc™

#### 7 English Dolby Audio-Dolby TrueHD Mul

• Pour les disques Blu-ray™, **[AUDIO(SON)]** est seulement disponible pour l'audio primaire.

# ■ Audio secondaire

Pour les disques Blu-ray™, l'audio en PiP peut être changé. (Consultez « Réglage de l'inscrustation (BONUSVIEW™) » à [la page 33](#page-32-2).)

- **1.** Durant la lecture, appuyez sur **[MODE]** pour afficher le menu Lire.
- **2.** Utilisez **[▲/▼]** pour sélectionner « Audio secondaire », puis appuyez sur **[OK]**.
- **3.** Utilisez **[ ]** pour sélectionner l'audio de votre choix, puis appuyez sur **[OK]** ou **[MODE]**.

- L'audio secondaire ne sera pas émis lorsque la vidéo secondaire n'est pas affichée ou lorsque les réglages HDMI pour l'émission audio sont réglés à « Train Binaire ». (Pour certains disques Blu-ray™, l'audio secondaire sera émise même si la vidéo secondaire est éteinte.)
- Le mode Son ne peut être modifié durant la lecture de disques non enregistrés en mode Audio multiple.
- Certains disques permettent le changement de réglage de la langue audio à partir du menu Disque. (Le fonctionnement varie selon les disques. Consultez le manuel accompagnant le disque.)
- [AUDIO(SON)] peut ne pas fonctionner sur certains disques ayant des canaux ou des flux audio multiples (par ex, les DVD qui permettent de modifier le réglage audio sur le menu du disque).
- Si le disque n'a pas de langue audio, «  $\blacktriangledown$  » apparaîtra si vous appuyez sur  $[A \blacktriangledown]$  ou  $[AUDIO(SON)]$ .

# <span id="page-37-0"></span>**8.15. Changement des angles de caméra**

# $\mathscr{L}$ <sup>UH</sup>D  $\mathscr{L}$  BD  $\mathscr{L}$  Where

Certains BD-vidéos et DVD-vidéos comportent des scènes qui ont été filmées simultanément de différents angles. Vous pouvez changer l'ange de la caméra lorsque **au la paraît à l'écran du téléviseur.** 

- **1.** Durant la lecture, appuyez sur **[MODE]** pour afficher le menu Lire.
- **2.** Utilisez **[▲ / ▼ ]** pour sélectionner « Angle », puis appuyez sur **[OK]**.
- **3.** Utilisez **[** ▲ / ▼ ] pour sélectionner l'angle désiré.
- **4.** Appuyez sur **[MODE]** pour quitter.

# D**D Remarque(s**

• Si le réglage de l'« Icône de l'angle » est réglé à « Hf », n'apparaîtra pas à l'écran du téléviseur.

# **8.16. Réduction du bruit**

# **EDUAL BDD BDDD EDUAL BDDVD**

Réduit le bruit durant la lecture de l'image.

- **1.** Appuyez sur **[HOME(ACCUEIL)**] et utilisez **[▲ / ▼ / ◀ /** ▶] pour sélectionner « Installation » dans le menu Accueil, puis appuyez sur **[OK]**.
- **2.** Utilisez **[▲ / ▼ ]** pour sélectionner « Vidéo », puis appuyez sur **[OK]**.
- **3.** Utilisez **[△/▼]** pour sélectionner « Réduction du bruit », puis appuyez sur **[OK]**.
- **4.** Utilisez  $[$  **▲** /  $\blacktriangledown$  *pour sélectionner le réglage de votre choix, puis appuyez sur [OK].*
- **5.** Appuyez sur **[HOME(ACCUEIL)]** pour quitter.

# **8.17. Sous-titrage codé**

#### **[UHDBD] UHD** *C* BD<sub>W</sub><sub>2</sub> *C* DVD *AVCHD*

Le sous-titrage codé affiche les sous-titres en synchronisation avec la vidéo.

- **1.** Durant la lecture, appuyez sur **[MODE]** pour afficher le menu Lire.
- **2.** Utilisez **[▲ / ▼**] pour sélectionner « Sélectionner le CC », puis appuyez sur **[OK**].
- **3.** Utilisez  $[$  **△** / ▼ ] pour sélectionner le flux de votre choix, puis appuyez sur [OK].
- **4.** Appuyez sur **[MODE]** pour quitter.

- Configurez les réglages d'affichage du sous-titrage codé (la couleur, la taille, le style, de la police etc.) sous « Installation »  $\rightarrow$  « Accessibilité ». Se référer à la page [41.](#page-40-0)
- Lorsque cet appareil est en mode Reprendre à l'arrêt, l'option du réglage « Contrôle parental » est grisée et n'est pas configurable. Pour configurer « Contrôle parental », retirez le disque pour quitter le mode Reprendre à l'arrêt ou appuyez sur **[ (ARRÊT)]** lors de l'affichage du menu principal.

# <span id="page-38-0"></span>**9. LISTE DES RÉGLAGES**

Dans « Installation », vous pouvez personnaliser différentes sortes de réglages selon vos préférences. Consultez les instructions suivantes pour parcourir le menu Installation.

- **1.** Appuyez sur **[HOME(ACCUEIL)]** pour accéder au menu Accueil.
- **2.** Utilisez  $[\triangle \mid \blacktriangledown] \triangleleft \mid$   $]$  pour sélectionner « Installation », puis appuyez sur [OK].
- **3.** Utilisez **[▲ / ▼ ]** pour sélectionner la catégorie désirée, puis appuyez sur **[OK]**.
- **4.** Utilisez **[▲ / ▼ ]** pour monter et descendre dans la liste pour sélectionner Menus / Options.
- **5.** Pour faire une sélection ou pour accéder aux options d'un élément, sélectionnez l'élément désiré, puis appuyez sur **[OK]**.
	- Pour revenir à l'écran précédent, appuyez sur **[RETURN (RETOUR)]**.
- **6.** Appuyez **[HOME(ACCUEIL)]** pour quitter.

Consultez le tableau suivant pour les types de réglages que vous pouvez personnaliser.

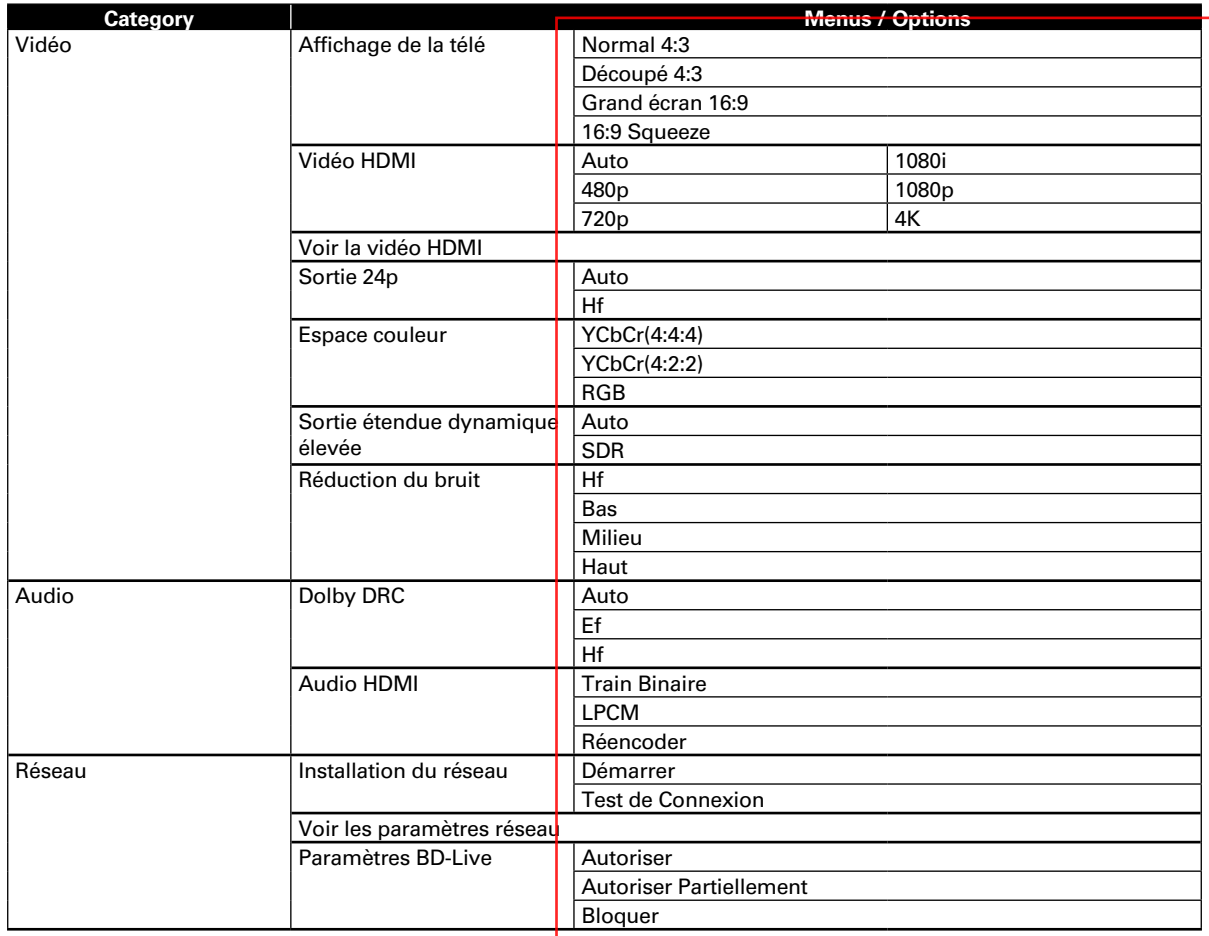

<span id="page-39-0"></span>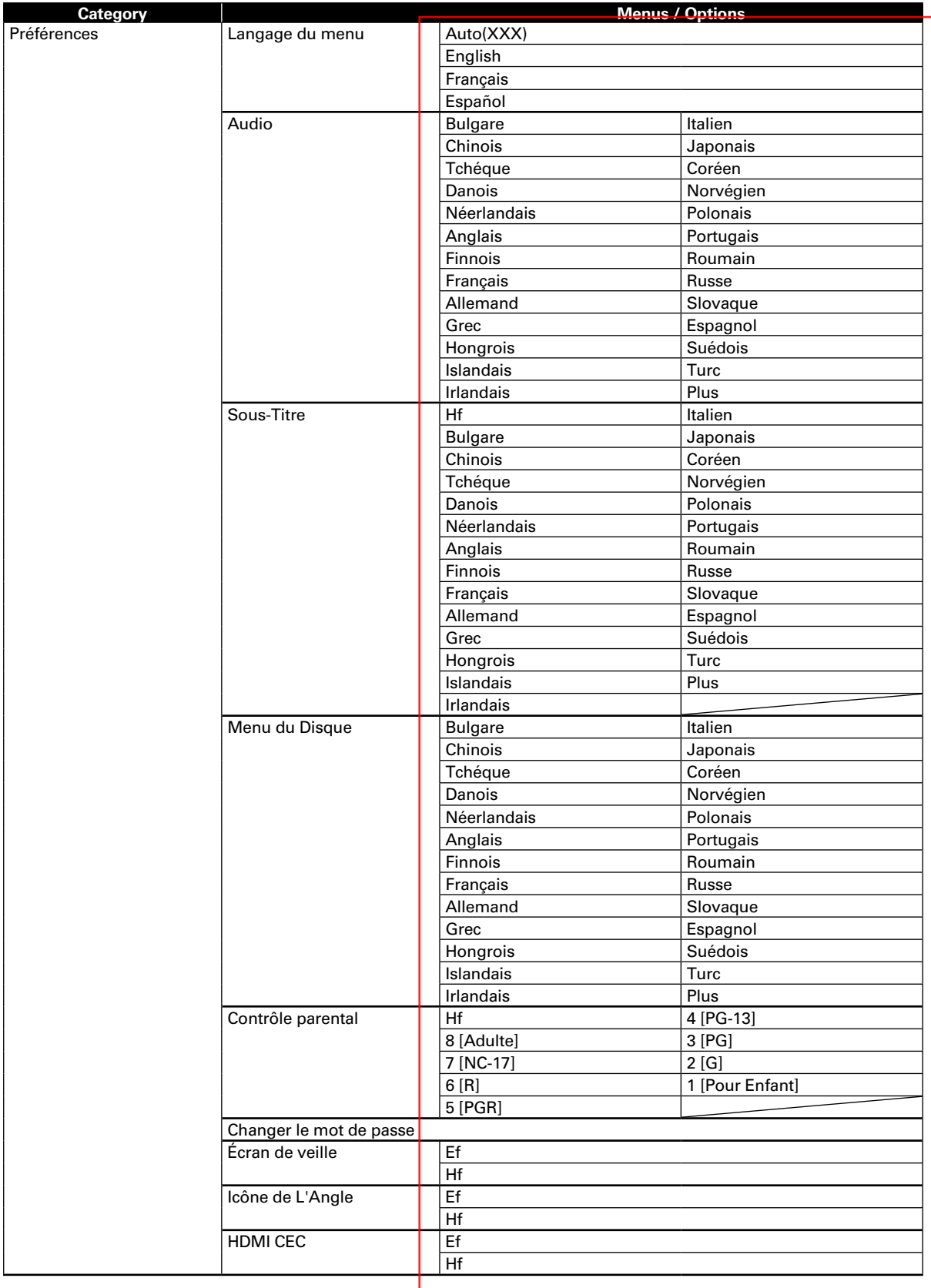

<span id="page-40-0"></span>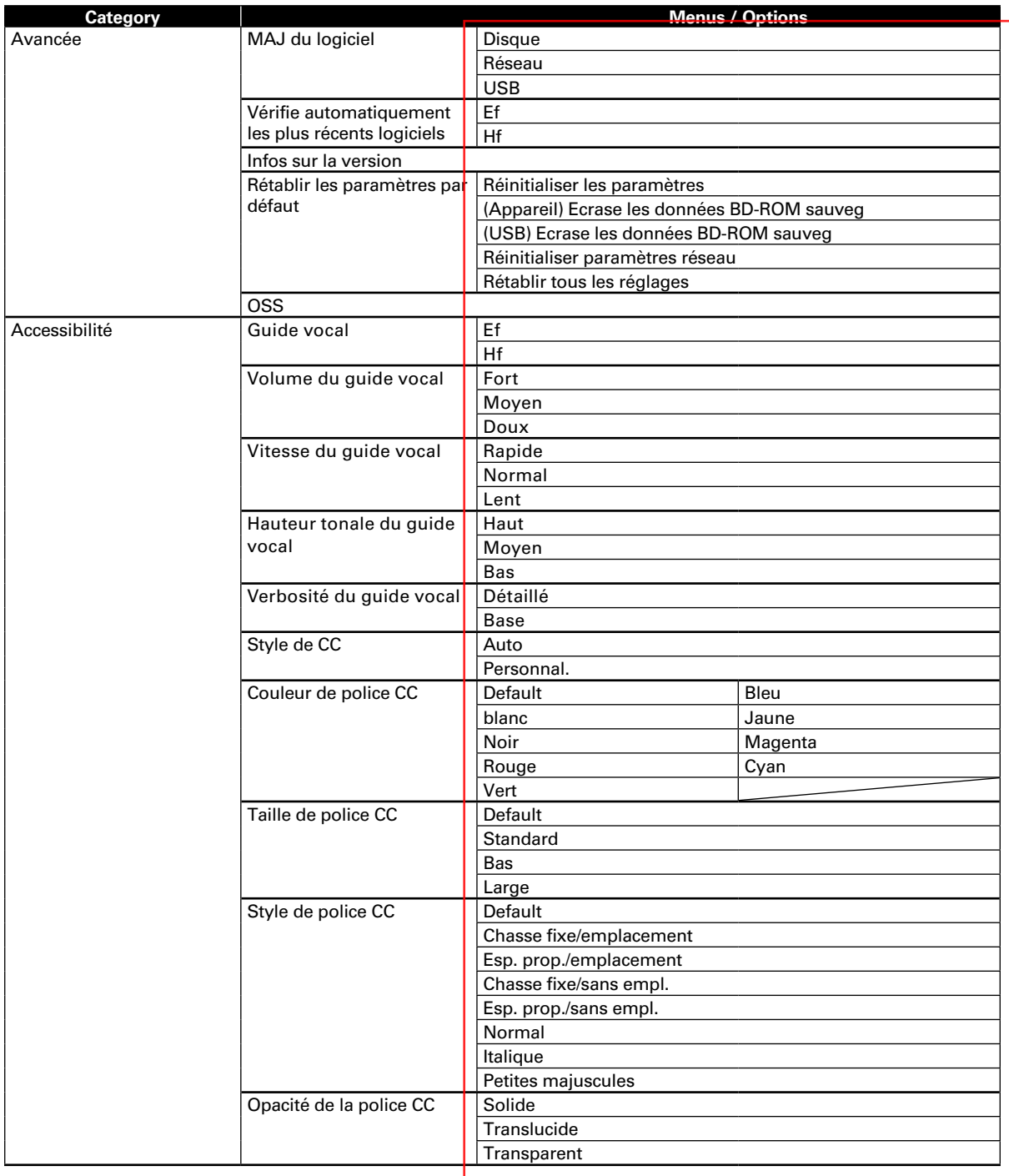

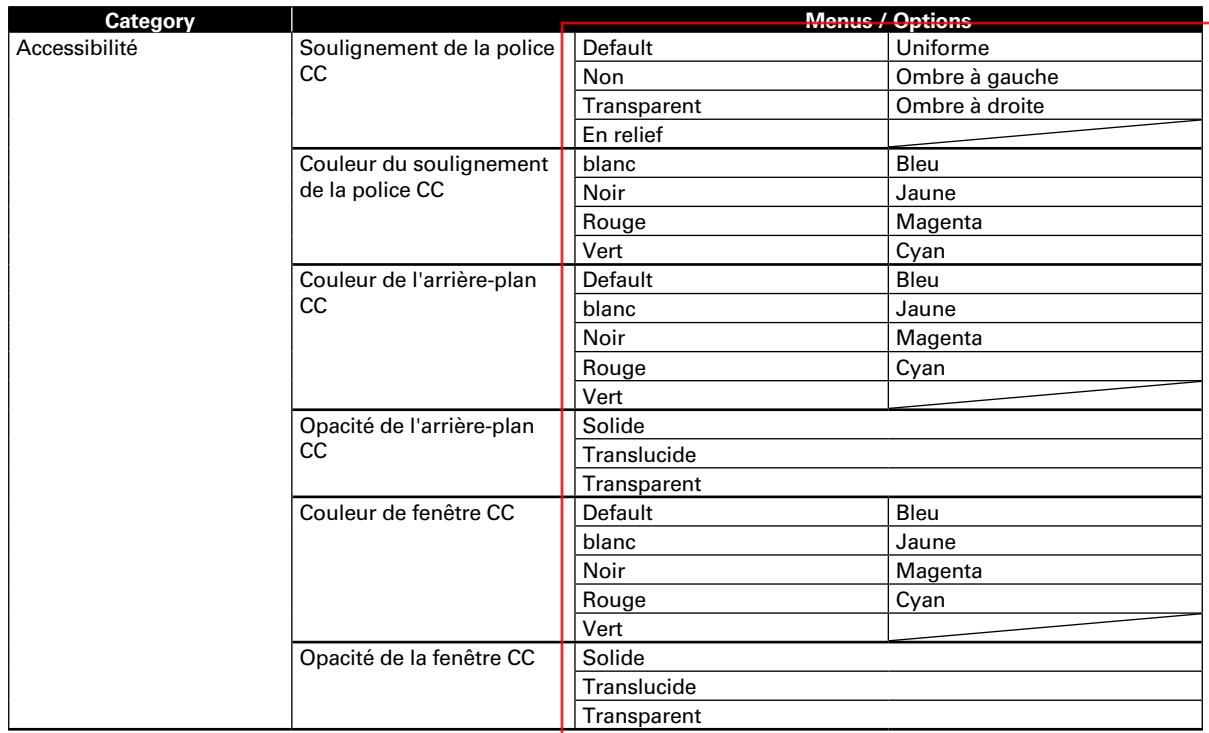

# D**D Remarque(s**

- Afin d'activer la fonction Guide vocal, la langue d'affichage à l'écran doit être réglée à Anglais ou Espagnol. Le guide vocal n'est disponible en français.
- Il y aura peut-être des options grisées (non sélectionnable) lorsque l'appareil est en mode Reprendre à l'arrêt. Elementos no seleccionables:
	- Reglages de vídeo: Affichage de la télé (lorsque le format de l'image du contenu ne peut pas être modifié) Reglages Audio:Tous les réglages
	- Reglages préférences: Audio/Sous-Titre/Menu du Disque/Contrôle parental/Changer le mot de passe Réglages avancés : Rétablir le paramètres par défauts
	- Réglages accessibilité: Tous les réglages

Pour configurer ces réglages, quitter en mode Reprendre à l'arrêt en appuyant sur **[ (ARRÊT)]** lors de l'affichage du menu principal.

# <span id="page-42-0"></span>**10. CONFIGURATIONS**

# <span id="page-42-1"></span>**10.1. Connexion du réseau**

**HOME(ACCUEIL)**  $\rightarrow$  « Installation »  $\rightarrow$  « Réseau »  $\rightarrow$  « Installation du réseau »

Effectuez le réglage de connexion de réseau afin d'utiliser les fonctions de réseau, telles que BD-Live™ et la fonction de la mise à jour du réseau.

# <span id="page-42-2"></span>**F** Test de Connexion

Après avoir rendue possible la connexion du réseau ou modifié manuellement les réglages du réseau, effectuez toujours un test de connexion pour vérifier si la connexion a été effectuée correctement.

- **1.** Appuyez sur **[HOME(ACCUEIL)**] et utilisez **[▲/▼/◀/▶**] pour sélectionner « Installation » dans le menu Accueil, puis appuyez sur **[OK]**.
- **2.** Utilisez **[▲ / ▼ ]** pour sélectionner « Réseau », puis appuyez sur **[OK]**.
- **3.** Utilisez **[**▲ / ▼] pour sélectionner « Installation du réseau », puis appuyez sur **[OK]**.
- **4.** Utilisez **[△/▼]** pour sélectionner « Test de Connexion », puis appuyez sur **[OK]**.
	- Le test de connexion commencera automatiquement. Le résultat du test apparaîtra dès la fin du test.
- **5.** Après l'affichage des résultats du test, appuyez sur **[OK]**.

# $\bigoplus$  Remarque(s)

- Si le test de connexion est effectué avec succès, vous êtes prêt à utiliser BD-Live™, Netflix, VUDU, YouTube™ et la fonction de mise à jour du réseau à l'aide d'Internet sans avoir à effectuer des réglages supplémentaires.
- Si le test de connexion échoue, vous devriez vérifier les réglages de votre routeur et vous assurer que la connexion physique est sécuritaire. Si vous avez besoin de l'adresse MAC de cet appareil pour terminer les réglages du routeur, vous pouvez la voir à l'écran « Voir les paramètres réseau ».
- Lorsque vous connectez l'appareil directement au modem pour la première fois ou lorsque vous le connectez à un modem qui a auparavant été connecté à tout autre dispositif de réseau (par ex., un routeur, un ordinateur, etc.), vous devrez peut-être mettre le modem sous tension (débranchez le cordon d'alimentation de la prise de courant du modem et/ou du routeur pendant 30 secondes et rebranchez-la), cela peut réinitialiser les réglages du modem. Si vous avez un modem téléphonique ou par Internet ayant un service de câble, vous devriez alors utiliser son bouton Réinitialiser ou retirer la batterie de secours pour réinitialiser ce type de modem.
- Si le test de connexion échoue, cet appareil n'est pas connecté à Internet. Dans ce cas, vous ne pouvez pas utiliser la fonction BD-Live™ ou accéder aux services de réseau. Veuillez confirmer les réglages du routeur ou contactez votre fournisseur de service Internet pour obtenir de l'aide supplémentaire.

# ■ Configuration du réseau

#### **Configuration automatique**

Afin de faire une connexion câblée, connectez un câble Ethernet à partir d'un routeur avec accès Internet. Un réseau sera automatiquement établi.

- Afin de confirmer si l'appareil est connecté à Internet, effectuez le ["Test de Connexion"](#page-42-2) (consultez la pag[e 43\)](#page-42-2).
- **1.** Connectez un câble Ethernet à partir d'un routeur avec accès Internet.
- **2.** Appuyez sur [HOME(ACCUEIL)] et utilisez  $[A \mid \nabla / \blacktriangleleft / \blacktriangleright]$  pour selectionner « Installation »dans le menu Accueil, puis appuyez sur **[OK]**.
- **3.** Utilisez **[▲ / ▼ ]** pour sélectionner « Réseau », puis appuyez sur **[OK]**.
- **4.** Utilisez **[▲/▼]** pour sélectionner « Installation du réseau », puis appuyez sur **[OK].**
- **5.** Utilisez **[▲ / ▼]** pour sélectionner « Démarrer », puis appuyez sur **[OK]**.
- **6.** Utilisez **[ ]** pour sélectionner « Configuration automatique », puis appuyez sur **[OK]**.
	- Le réglage du réseau sera automatiquement effectué.
- **7.** « Connexion réseau réussie. » s'affichera. Sélectionnez « Finir », puis appuyez sur **[OK]** pour terminer les réglages.

# <span id="page-43-2"></span>**Configuration manuelle**

Dans certains cas, configurez chaque réglage au besoin.

- Lorsque la connexion a échoué avec le réglage automatique.
- Lorsque votre fournisseur de service Internet vous demande d'effectuer des réglages spécifiques conformément à l'environnement de votre réseau.
- **1.** Appuyez sur [HOME (ACCUEIL)] et utilisez  $[A \mid \mathbf{V} \mid \mathbf{A} \mid \mathbf{P}]$  pour selectionner « Installation »dans le menu Accueil, puis appuyez sur **[OK]**.
- **2.** Utilisez **[▲ / ▼ ]** pour sélectionner « Réseau », puis appuyez sur **[OK]**.
- **3.** Utilisez **[**△ / ▼] pour sélectionner « Installation du réseau », puis appuyez sur **[OK]**.
- **4.** Utilisez **[▲ / ▼]** pour sélectionner « Démarrer », puis appuyez sur **[OK]**.
- **5.** Utilisez  $\left[$  **▲** /  $\blacktriangledown$  l pour sélectionner « Configuration manuelle », puis appuyez sur **[OK**].
- **6.** Utilisez **[▲ / ▼**] pour sélectionner le réglage de votre choix (Adresse IP / Masque de sous-réseau / Passerelle par défaut / DNS Primaire / DNS Secondaire), puis appuyez sur **[OK]**.
	- Les nombres pouvant être saisis vont de 0 à 255.
	- Utilisez  $\lceil \cdot \cdot \rceil$  **De** Lour vous déplacer entre les champs de saisie. Utilisez  $\lceil \cdot \cdot \rceil$  I modifie le nombre de 1. Si vous souhaitez quitter, veuillez appuyer sur la touche **[RETURN (RETOUR)]**.
- <span id="page-43-0"></span>**7.** Lorsque tous les éléments sont saisis, utilisez **[**▲ / ▼ / ◀ / ▶] pour sélectionner « Continuer », puis appuyez sur **[OK]**.
- **8.** Utilisez **[ ]** pour sélectionner « Oui » ou « Non » pour le serveur du mandataire, puis appuyez sur **[OK]**.
	- Si vous utilisez un serveur de mandataire, sélectionnez «Oui » puis appuyez sur **[OK]** pour passer à l'étape suivante.
	- Si vous n'utilisez pas un serveur de mandataire, sélectionnez «Non » puis appuyez sur **[OK]** pour passer à l'étape 12.
- **9.** L' écran du réglage « Port Proxy » apparaîtra. Saisissez une adresse de mandataire à l'aide des touches de curseurs et de couleurs, et **[OK]**.
- **10.** Appuyez sur **[RED (ROUGE)]** pour passer à l'écran de réglage Proxy Port.
	- Si vous utilisez  $[$  **△** / ▼ / ◀ / ▶ ] pour sélectionner « Terminé » puis appuyez sur [OK] au lieu de [RED (ROUGE)], vous pouvez passer à l'écran de réglage « Port Proxy ».
- **11.** Utilisez  $[$  **△ / ▼ / ◀ /** ▶ ] pour modifier le nombre de ports de mandataire, puis appuyez sur [OK].
- **12.** L'écran de confirmation du test de confirmation apparaîtra. Sélectionnez « Oui », puis appuyez sur **[OK]** pour démarrer le test de connexion. Le résultat du test de connexion apparaîtra dès la fin du test.
- <span id="page-43-1"></span>**13.** « Connexion réseau réussie. » s'affichera. Sélectionnez « Finir », puis appuyez sur **[OK]** pour terminer les réglages.

- Saisissez une agresse IP après avoir vérifié les caractéristiques de votre routeur.
- Si une adresse IP est inconnue, vérifiez l'adresse IP des autres appareils (par ex., un ordinateur connecté à un câble de réseau local). Puis, dans la quatrième cellule située complètement à droite, attribuez un nombre différent de ces autres appareils.
- Saisissez les adresses DNS fournies par votre fournisseur de service Internet.
- Si l'adresse DNS est inconnue, vérifiez si l'adresse DNS des autres appareils (par ex., un ordinateur connecté via un câble de réseau local) et attribuez la même adresse DNS.
- Les nombres pouvant être saisis pour le numéro du port vont de 0 à 65535. (Ce nombre ne doit pas être supérieur à 65535.)
- Pour le port du mandataire, certains ports peuvent être fermés, bloqués ou inutilisables selon l'environnement de votre réseau.
- Lorsque les réglages sont modifiés, la connexion du réseau peut être désactivée selon le dispositif.

# <span id="page-44-0"></span>**10.2. HDMI CEC**

**HOME(ACCUEIL) → "Installation" → "Préférences" → "HDMI CEC"** 

HDMI CEC permet le contrôle d'un système intégré par HDMI et fait partie de la norme HDMI. Cette fonction peut ne pas fonctionner correctement selon le dispositif connecté à l'appareil. Lorsque le réglage « HDMI CEC » est réglé à « Ef », les fonctions énumérées ci-dessous seront disponibles.

### **■** Lecture immédiate

Lorsque vous appuyez sur les boutons ci-dessous, des opérations sont alors effectuées sur cet appareil, le téléviseur s'allumera automatiquement et passera à la bonne entrée de source vidéo.

#### **Boutons pour la lecture immédiate :**

- • **[ (OUVRIR/FERMER)]**, **[**BF**(LECTURE/PAUSE)]**, **[**H**(IGNORER)]**, **[**G**(IGNORER)]**, **[HOME(ACCUEIL)]** (sur la télécommande)
- • **[TOP MENU ]**, **[POP MENU/MENU]** (sur la télécommande lorsque le disque est inséré dans l'appareil)

#### **Mise en attente par touche unique**

Cet appareil s'éteindra automatiquement après que le dispositif d'affichage compatible HDMI CEC sera éteint.

# **■** Renseignements sur le système

#### **Obtenir et régler le menu Langue**

Cet appareil reconnaît la langue ASE réglée pour le téléviseur et règle automatiquement la même langue pour le menu Langue du lecteur (langue du menu ASE) pour cet appareil. Allez à « Langage du menu » dans « Préférences » à la [page](#page-39-0)  [40](#page-39-0) pour consulter les langues disponibles.

• La fonction est disponible seulement lorsque « Auto » est sélectionné dans la section « Langage du menu » du menu Installation dans « Installation » tout en étant connecté via un câble HDMI.

# <span id="page-45-1"></span><span id="page-45-0"></span>**10.3. Résolution vidéo HDMI**

#### **HOME(ACCUEIL) →** « Installation » → « Vidéo » → « Vidéo HDMI »

Réglez la résolution du signal vidéo qui est émis par la prise de sortie HDMI. Vous pouvez sélectionner la résolution vidéo désirée parmi les paramètres énumérés ci-dessous : « Auto »,« 480p »,« 720p »,« 1080i »,« 1080p »,« 4K ».

Résolution de sortie actuelle :

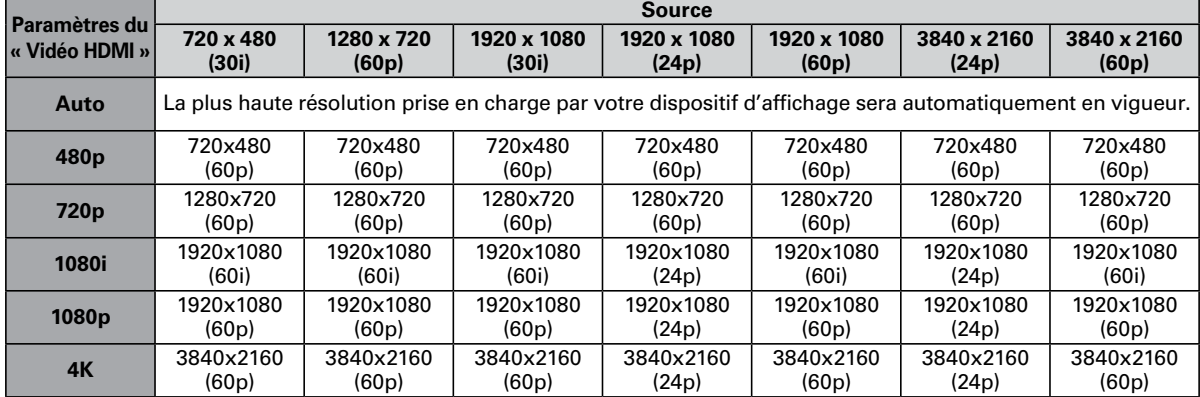

• La résolution énumérée dans le tableau ci-dessus sera activée sur cet appareil lorsque « sortie 24p » est réglée à « Auto ».

• Pour les AVCHD, émettant la vidéo en 24 images par seconde (1080p/24p) n'est pas disponible.

# D**D Remarque(s**

• La résolution sélectionnée doit aussi être prise en charge par votre dispositif d'affichage.

- Même si « Vidéo HDMI » est réglé à 4K, la vidéo d'un Blu-ray Disc™ non compatible 4K sera émise dans la résolution qui est indiquée par le disque et prise en charge par le dispositif d'affichage.
- Si votre téléviseur et l'appareil sont connectés par un câble DVI et si « Auto » est sélectionné, « 480p » sera automatiquement en vigueur. Consultez aussi le manuel de votre téléviseur.
- Lorsqu'il est connecté à un dispositif d'affichage non compatible au HDCP, l'image n'est pas affichée correctement.
- Les signaux audio provenant de la prise de sortie HDMI (notamment la fréquence d'échantillonnage, le nombre de chaînes et la longueur en bits) peuvent être limités par le dispositif connecté.
- Parmi les afficheurs qui prennent en charge le HDMI, certains ne prennent pas en charge la sortie audio (par exemple, les projecteurs). Lorsque connecté à un dispositif comme un projecteur, l'audio ne sera pas émis à partir de la prise audio HDMI.
- Lorsque la prise audio HDMI de cet appareil est connectée à un dispositif d'affichage DVI-D compatible (HDCP compatible) avec un câble convertisseur HDMI-DVI, les signaux sont émis en RVB numérique.
- La résolution vidéo HDMI ne fonctionne pas durant la lecture d'un BD-vidéo.

#### **Système de protection des droits d'auteur**

Pour lire les images vidéo numériques d'un BD-vidéo ou DVD-vidéo via une connexion HDMI, il est nécessaire que le lecteur et le dispositif d'affichage (ou un récepteur / amplificateur AV) prennent en charge un système de protection des droits d'auteur appelé HDCP (système de protection du contenu numérique haut débit). Le HDCP est une technologie de protection de la copie qui comporte un chiffrement des données et l'authentification de l'appareil AV connecté. Lisez les consignes d'utilisation de votre appareil de visualisation (ou un récepteur / amplificateur AV) pour plus d'informations.

Notez que le visionnement de contenu 4K nécessite un téléviseur et des câbles compatibles HDCP 2.2.

# <span id="page-46-0"></span>**10.4. Contrôle parental**

Certains BD-vidéo ou DVD-vidéo présentent des niveaux de verrouillage parental. La lecture s'arrêtera si le classement du contenu excède les niveaux que vous avez réglés sur le lecteur, vous devrez saisir un mot de passe avant que le disque soit lu. Cette fonction empêche vos enfants de visionner du matériel inapproprié.

### ■ Changer le mot de passe

**HOME(ACCUEIL) →** « Installation » → « Préférences » → « Changer le mot de passe »

- **1.** Appuyez sur **[HOME(ACCUEIL)**] et utilisez **[▲ / ▼ / ◀ /** ▶] pour sélectionner « Installation » dans le menu Accueil, puis appuyez sur **[OK]**.
- **2.** Utilisez **[▲ / ▼ ]** pour sélectionner « Préférences », puis appuyez sur **[OK]**.
- **3.** Utilisez [▲ / ▼] pour sélectionner « Changer le mot de passe », puis appuyez sur [OK].
- **4.** Saisissez votre mot de passe à 4 chiffres.
	- La valeur par défaut est de « 0000 ».
	- Utilisez **[ ]** pour saisir le premier chiffre du mot de passe, puis appuyez sur **[ ]**.
	- Lorsque les nombres à 4 chiffres sont saisis, appuyez sur **[OK]**.
- **5.** Régler un nouveau mot de passe.
	- Utilisez **[ ]** pour saisir les nombres, puis utilisez **[ ]** pour vous déplacer dans le champ de saisie. Lorsque les nombres à 4 chiffres sont saisis, appuyez sur **[OK]**.
	- Enregistrez votre nouveau mot de passe en cas d'oubli.
- **6.** Saisissez encore une fois le même nouveau mot de passe à 4 chiffres de la même façon qu'à l'étape 4.
- **7.** Appuyez sur **[HOME(ACCUEIL)]** pour quitter.

#### **Pour désactiver temporairement le contrôle parental :**

Certains disques vous permettent de désactiver temporairement le contrôle parental. Lorsque vous essaierez de les lire, l'écran de saisie du mot de passe s'affichera.

Suivez les instructions qui apparaissent à l'écran du téléviseur pour désactiver le contrôle parental.

#### **Niveau de classement**

**HOME(ACCUEIL) →** « Installation » → « Préférences » → « Contrôle parental »

- **1.** Appuyez sur **[HOME(ACCUEIL)**] et utilisez  $[\triangle / \blacktriangledown / \triangle ]$  pour sélectionner « Installation » dans le menu Accueil, puis appuyez sur **[OK]**.
- **2.** Utilisez **[▲ / ▼]** pour sélectionner « Préférences », puis appuyez sur **[OK]**.
- **3.** Utilisez **[▲ / ▼**] pour sélectionner « Contrôle parental », puis appuyez sur **[OK**].
- **4.** Saisissez votre mot de passe à 4 chiffres.
	- Utilisez **[ ]** pour saisir le premier chiffre du mot de passe, puis appuyez sur **[ ]**.
	- Lorsque les nombres à 4 chiffres sont saisis, appuyez sur **[OK]**.
- **5.** Utilisez **[**△ / ▼] pour sélectionner le classement de votre choix, puis appuyez sur **[OK]**.
- **6.** Appuyez **[HOME(ACCUEIL)]** pour quitter.

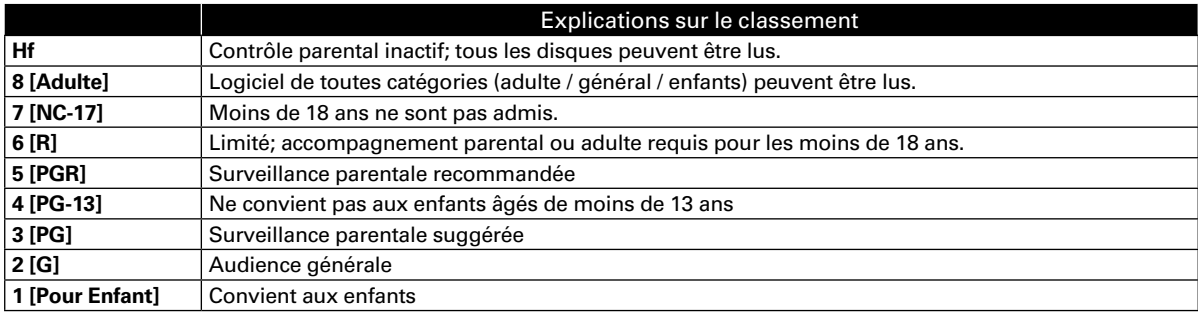

# D**D Remarque(s**

• Lorsque cet appareil est en mode Reprendre à l'arrêt, l'option du réglage « Contrôle parental » est grisée et n'est pas configurable. Pour configurer « Contrôle parental », retirez le disque pour quitter le mode Reprendre à l'arrêt ou appuyez sur **[ (ARRÊT)]** lors de l'affichage du menu principal.

# <span id="page-47-1"></span><span id="page-47-0"></span>**10.5. Mise à jour du logiciel**

**HOME(ACCUEIL)**  $\rightarrow$  « Installation »  $\rightarrow$  « Avancée »  $\rightarrow$  « MAJ du logiciel »

Cet appareil vous permet de mettre à jour le logiciel vous-même à l'aide d'un disque ou d'une clé USB de mise à jour du logiciel, ou via Internet.

Les disques disponibles sont les suivants :

- BD-RE/-R
- DVD-RW/-R
- CD-RW/-R

### <span id="page-47-2"></span>■ Disque / clé USB de mise à jour

Vous pouvez mettre à jour le logiciel à l'aide d'un disque ou d'une clé USB.

Préparez un disque ou une clé USB vierge pour la mise à jour du logiciel :

Rendez-vous sur *www.sanyo-av.com/support/* et téléchargez la dernière version du logiciel sur un disque ou une clé USB vierge à l'aide d'un ordinateur en suivant les directives décrites sur le site Web.

- Utilisez un disque ou une clé USB vierge, téléchargez un logiciel par disque ou clé USB. Écrivez le logiciel dans le répertoire racine du disque ou de la clé USB.
- Pour de plus amples détails sur la façon de télécharger le logiciel, consultez le site Web.
- **1.** Insérez le disque ou connectez la clé USB pour la mise à jour du logiciel.
	- Si un disque est inséré, la liste des fichiers apparaît. Appuyez sur **[HOME(ACCUEIL)]**.
	- Après avoir connecté la clé USB, attendez 10 à
- **2.** Appuyez sur **[HOME(ACCUEIL)**] et utilisez **[▲ / ▼ / ◀ /** ▶] pour sélectionner « Installation » dans le menu Accueil, puis appuyez sur **[OK]**.
- **3.** Utilisez **[▲ / ▼ ]** pour sélectionner « Avancée », puis appuyez sur **[OK**].
- **4.** Utilisez **[▲ / ▼**] pour sélectionner « MAJ du logiciel », puis appuyez sur **[OK]**.
- **5.** Utilisez **[▲ / ▼]** pour sélectionner « Disque » ou « USB », puis appuyez sur **[OK]**.
	- Cet appareil démarre maintenant le chargement du fichier de mise à jour, puis l'installe. La mise à jour peut prendre un certain temps. Laissez l'appareil jusqu'à ce qu'il redémarre automatiquement.
- **6.** Une fois que la mise à jour sera terminée, l'appareil redémarrera automatiquement. Retirez le disque ou la clé USB de cet appareil.

# **CO** Attention

• Veuillez ne pas débrancher le cordon d'alimentation CA, éjecter le disque, déconnecter la clé USB ou appuyer sur **[ (MARCHE)]** pour faire passer l'appareil en mode Veille tout en exécutant la .« Mise à jour du disque ou de la clé USB ».

#### $\bigoplus$  Remarque(s)

• La mise à jour du logiciel ne modifiera pas les réglages actuels.

#### C **Mise à jour du réseau**

Vous pouvez mettre à jour le logiciel de l'appareil via Internet si celui-ci est connecté à Internet.

- **1.** Suivez les étapes 2 à 4 « [Disque / clé USB de mise à jour](#page-47-2) » sur cette page.
- **2.** Appuyez sur **[HOME(ACCUEIL)**] et utilisez **[▲ / ▼**] pour sélectionner « Réseau », puis appuyez sur **[OK**].
	- L'appareil se connectera au serveur, puis vérifiera la plus récente version du logiciel.
- **3.** L'écran de confirmation de la version du logiciel apparaîtra. Appuyez sur **[OK]**.
- Le téléchargement de la plus récente version du logiciel démarrera. (Le téléchargement peut prendre un certain temps.) Lorsque le téléchargement sera terminé, la mise à jour démarrera.»
- **4.** Une fois que la mise à jour sera terminée, l'appareil redémarrera automatiquement.

# **CAttention**

• Veuillezne pas débrancher le cordon d'alimentation CA, le câble Ethernet, le modem ou le routeur appuyer sur **[ (MARCHE)]** pour mettre l'appareil en mode Veille lorsque vous utilisez la « Mise à jour du réseau ».

- Afin de mettre le logiciel à jour par Internet, vous devez connecter l'appareil à Internet et effectuer les réglages nécessaires.
- Pour la connexion du réseau, consultez [« Connexion à un réseau » à la page 17.](#page-16-1)
- Pour la configuration du réseau, consultez [« Connexion du réseau » à la page 43](#page-42-1).
- La mise à jour du logiciel ne modifiera pas les réglages actuels.

# <span id="page-48-0"></span>**10.6. Guide vocal**

**HOME(ACCUEIL) →** « Installation » → « Avancée »

Menus pour configurer les différents réglages pour la fonction Guide vocal.

- **1.** Appuyez sur **[HOME(ACCUEIL)]** et utilisez  $\left[\triangle \right / \blacktriangledown / \blacktriangleleft / \blacktriangleright \right]$  pour sélectionner « Installation » dans le menu Accueil, puis appuyez sur **[OK]**.
- **2.** Utilisez **[▲ / ▼ ]** pour sélectionner « Accessibilité », puis appuyez sur **[OK]**.
- **3.** Utilisez **[ ]** pour sélectionner le réglage de votre choix, puis appuyez sur **[OK]**.

« **Guide vocal** » : Allume/Éteint la fonction Guide vocal. « **Volume du guide vocal** » : Configure le volume de la voix. « **Vitesse du guide vocal** » : Configure le débit de la voix. « **Hauteur tonale du guide vocal** » : Configure la hauteur tonale de la voix. « **Verbosité du guide vocal** » : Configure s'il faut lire les renseignements détaillés de l'élément/l'utilisation en cours.

- **4.** Utilisez **[ ]** pour sélectionner le réglage de votre choix, puis appuyez sur **[OK]**.
- **5.** Appuyez sur **[HOME(ACCUEIL]** pour quitter.

**●** Remarque(s)

- Afin d'activer la fonction Guide vocal, la langue d'affichage à l'écran doit être réglée à Anglais ou Espagnol. Le guide vocal n'est disponible en français.
- • Lorsque le guide vocal est en marche, le réglage audio HDMI est réglé à LPCM. Lorsque vous passez de l'audio HDMI à Train binaire ou Réencoder lorsque le guide vocal est en marche, le guide vocal s'éteindra automatiquement.
- Pendant que la fonction Guide vocal est activé, le fonctionnement peut être ralenti.
- Lorsque cet appareil est en mode Reprendre à l'arrêt, l'option du réglage « Guide vocal » est grisée et n'est pas configurable. Pour configurer « Guide vocal », retirez le disque pour quitter le mode Reprendre à l'arrêt ou appuyez sur **[ (ARRÊT)]** lors de l'affichage du menu principal.

# <span id="page-49-0"></span>**10.7. Rétablir les paramètres par défaut**

**HOME(ACCUEIL) →** « Installation » → « Avancée » → « Rétablir les paramètres par défaut »

Menus pour rétablir les paramètres du lecteur.

- **1.** Appuyez sur **[HOME(ACCUEIL)]** et utilisez  $[\triangle \mid \blacktriangledown \mid \blacktriangle]$  pour sélectionner « Installation » dans le menu Accueil, puis appuyez sur **[OK]**.
- **2.** Utilisez **[▲ / ▼ ]** pour sélectionner « Avancée », puis appuyez sur **[OK]**.
- **3.** Utilisez **[ ]** pour sélectionner « Rétablir les paramètres par défaut », puis appuyez sur **[OK]**.
- **4.** Utilisez **[▲ / ▼ ]** pour sélectionner les paramètres désirés, puis appuyez sur **[OK]**.

#### **« Réinitialiser les paramètres » :**

Tous les réglages sauf ceux de « Contrôle parental » et « Installation du réseau » seront réinitialisés par défaut.

#### **« (Appareil) Ecrase les données BD-ROM sauveg » :**

Efface les données du contenu du BD-ROM, telles que les résultats des jeux du BD-ROM, sur ce lecteur.

#### **« (USB) Ecrase les données BD-ROM sauveg »**

#### **(Seulement disponible lorsqu'une clé USB est connectée) :**

Efface les données supplémentaires pour la lecture de BD-ROM, telles que les données des soustitres, provenant de la clé USB.

#### **« Réinitialiser paramètres réseau » :**

Réinitialise le menu des réglages d'installation réseau.à ses valeurs par défaut.

#### **« Rétablir tous les réglages » :**

Réinitialise les réglages par défaut de l'appareil.

- **5.** Utilisez **[◀ / ▶]** pour sélectionner « OK », puis appuyez sur **[OK]**.
- **6.** Un message de confirmation apparaîtra. Appuyez sur **[OK]** pour terminer le réglage.

# **CAttention**

• Ne pas retirer la clé USB tout en exécutant « (USB) Ecrase les données BD-ROM sauveg ». Cela endommagera la clé USB.

- « Rétablir les paramètres par défaut » ne peut être effectué pendant qu'un BD-vidéo / DVD / AVCHD / disque CD audio est inséré dans cet appareil et que celui-ci est en mode Reprendre à l'arrêt.
- « Réinitialiser les paramètres » n'efface pas le mot de passe, les réglages parentaux ou les réglages de l'installation du réseau.
- « Reset AV settings » efface le réglage
- Réinitialiser les réglages du réseau efface seulement les réglages d'installation du réseau (réglages de connexion).

# <span id="page-50-1"></span><span id="page-50-0"></span>**11. DÉPANNAGE**

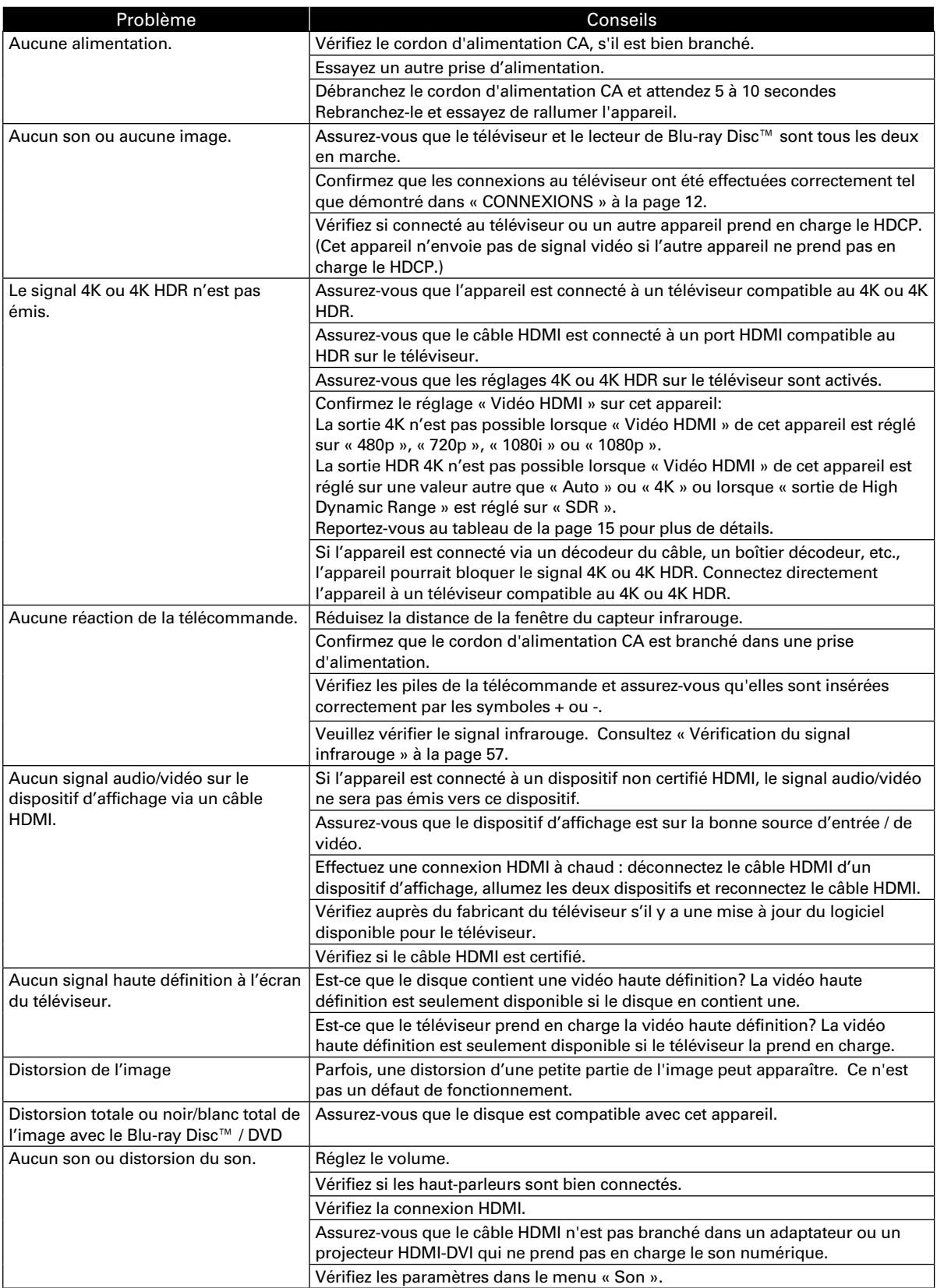

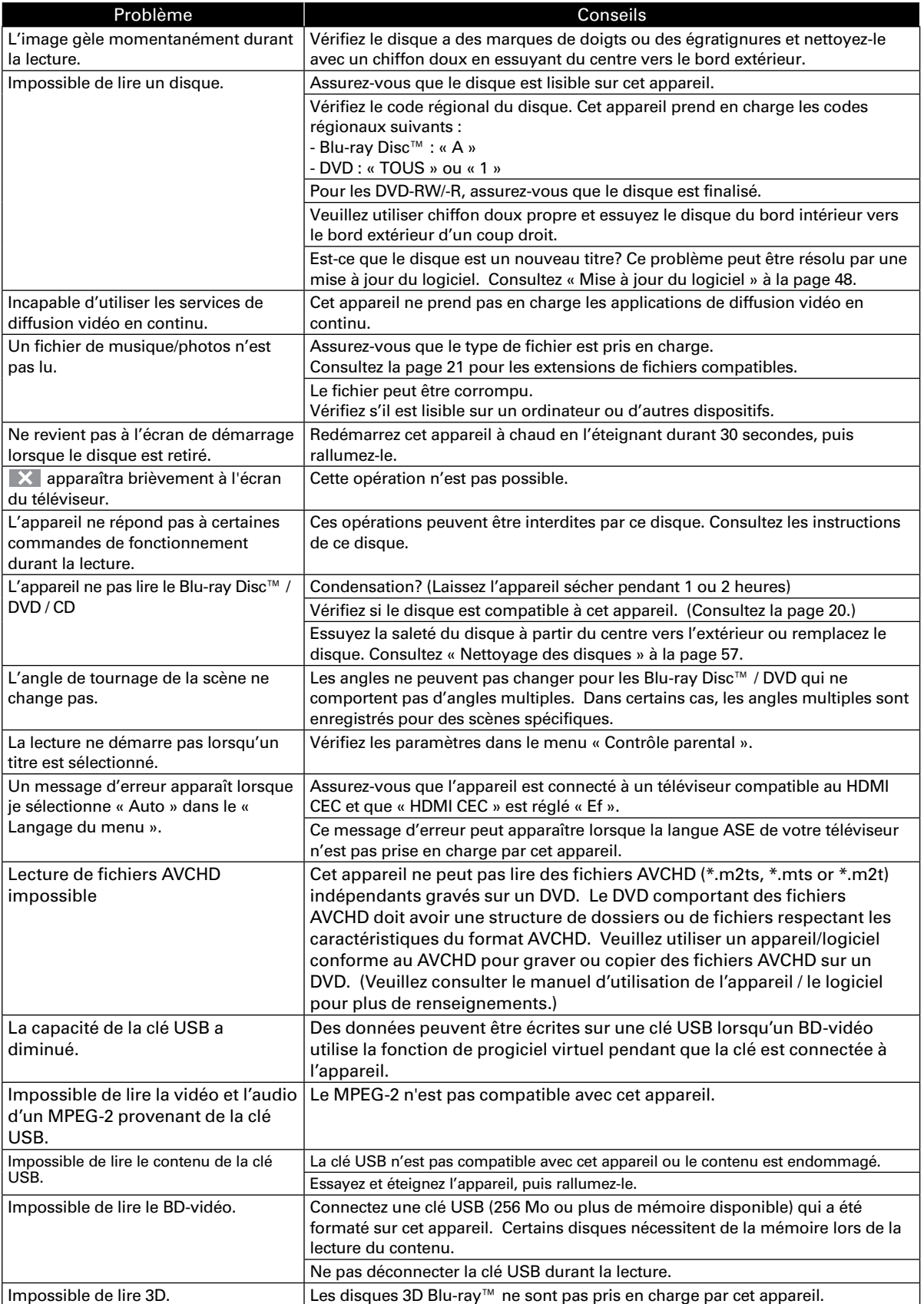

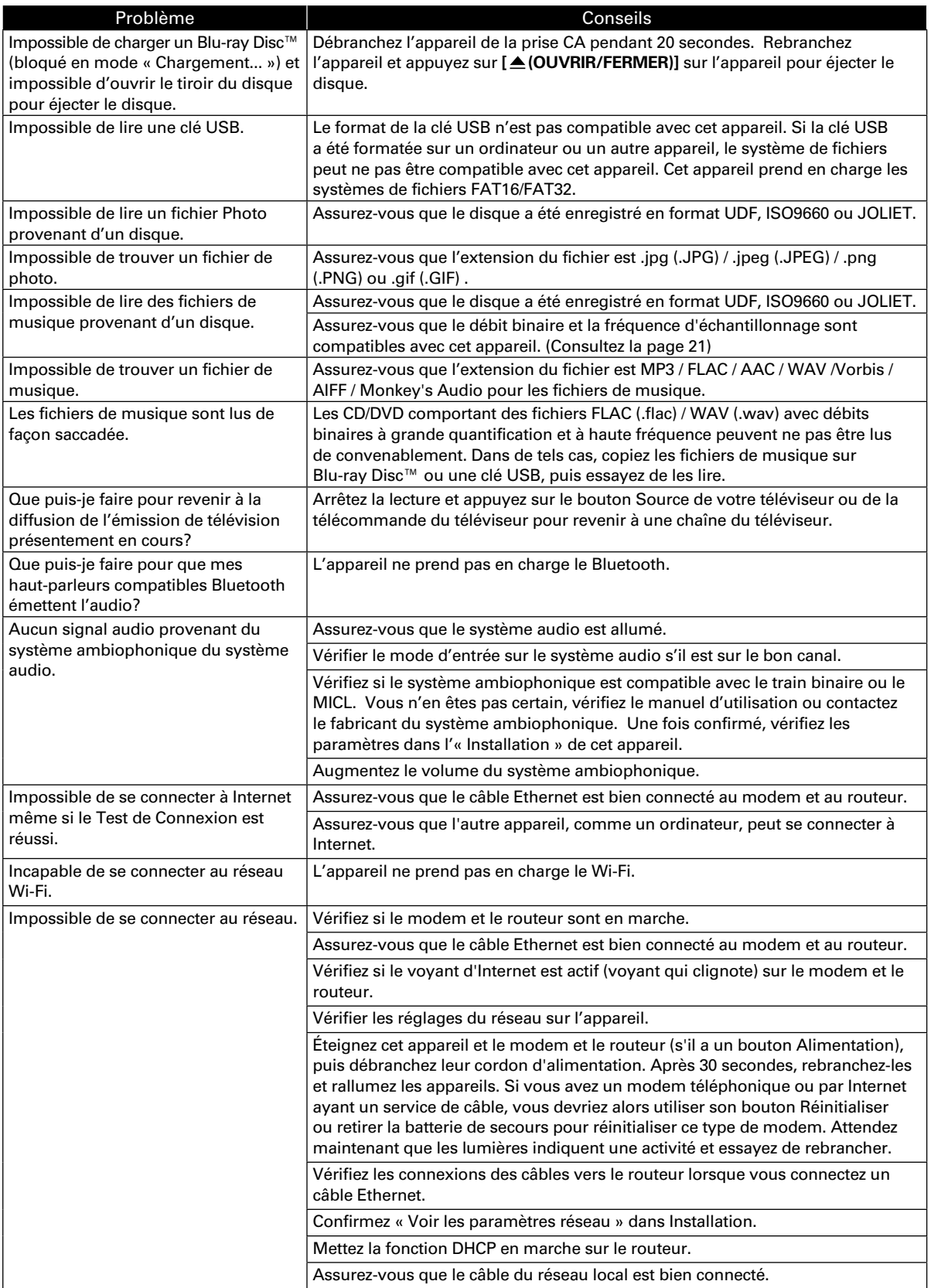

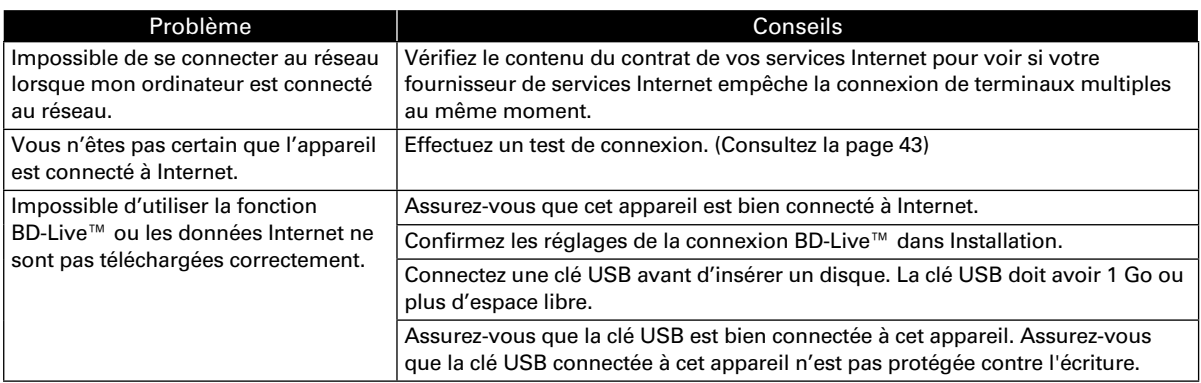

- Ne pas tenter de réparer le lecteur de disque Ultra HD Blu-ray™ 4K vous-même. Cela peut entraîner des blessures graves, des dommages irréparables à votre lecteur de Blu-ray Disc™ et annuler votre garantie.
- Veuillez avoir en main le numéro de série et de modèle de votre lecteur de disque Ultra HD Blu-ray™ 4K avant de nous contacter. Ces numéros sont disponibles sur le boîtier ainsi que sur l'emballage.

# <span id="page-54-0"></span>**12. CARACTÉRISTIQUES**

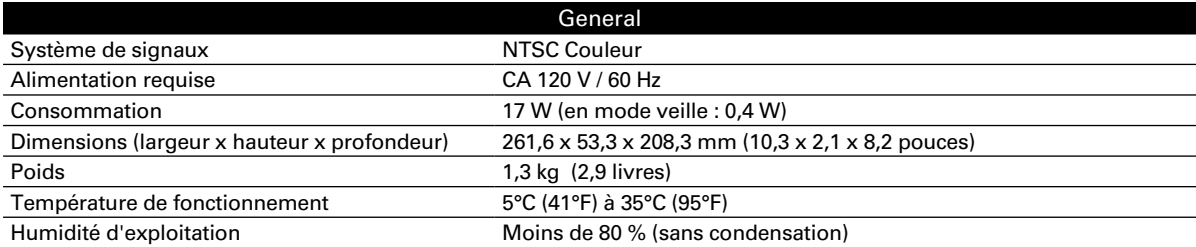

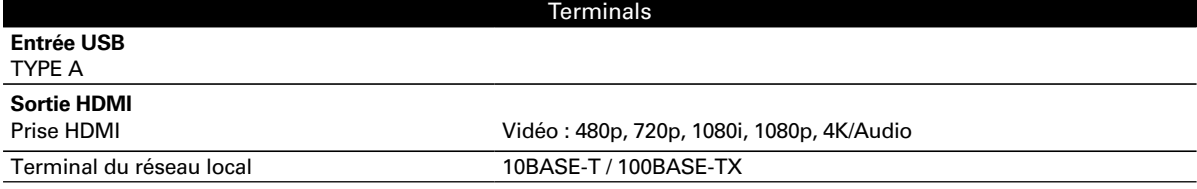

# $\bigoplus$  Remarque(s)

• Les caractéristiques et la conception de ce produit sont assujetties à des changements sans préavis.

# <span id="page-55-0"></span>**13. AVIS DE NON-RESPONSABILITÉ DES SERVICES DE RÉSEAU**

Le contenu et les services disponibles par ce produit sont transmis par des tiers partis au moyen de réseaux et d'installations de transmission sur lesquels l'Entreprise n'a aucun contrôle et les services des tiers partis peut prendre fin ou être interrompus en tout temps, et l'Entreprise ne prétend ni ne donne aucune garantie que le contenu ou le service sera disponible pour quelque durée que se soit. Sans restreindre la portée générale de cet avis de non-responsabilité, l'Entreprise décline expressément toute responsabilité pour toute interruption ou suspension de tout contenu ou service disponible par ce produit.

L'Entreprise n'est pas responsable du service à la clientèle lié au contenu et aux services. Toute question ou demande pour le service lié au contenu ou aux services doit être faite directement aux fournisseurs de contenus et de services respectifs.

LE CONTENU ET LES SERVICES DE TIERS PARTIS DISPONIBLES PAR CE PRODUIT SONT OFFERTS « TELS QUELS ». L'ENTREPRISE NE GARANTIT PAS LE CONTENU OU LES SERVICES AINSI FOURNIS, POUR QUELQUE FIN QUE SE SOIT. L'ENTREPRISE DÉCLINE EXPRESSÉMENT TOUTE GARANTIE EXPRESSE OU IMPLICITE INCLUANT MAIS SANS S'Y LIMITER, LES GARANTIES DE QUALITÉ MARCHANDE ET D'ADAPTATION À UNE FIN PARTICULIÈRE, LA PRÉCISION, LA VALIDITÉ, LES DÉLAIS, LA LÉGALITÉ, LA PERTINENCE OU LA QUALITÉ DE TOUT CONTENU OU SERVICE DISPONIBLE PAR CE PRODUIT.

EN AUCUN CAS L'ENTREPRISE NE SERA RESPONSABLE DE TOUT DOMMAGE, QUE CE SOIT DE MANIÈRE CONTRACTUELLE OU DÉLICTUELLE, INCLUANT MAIS SANS S'Y LIMITER, TOUT DOMMAGE DIRECT, INDIRECT, ACCIDENTEL, SPÉCIAL OU CONSÉCUTIF, PERTE DE PROFITS, FRAIS D'AVOCATS, DÉPENSE OU TOUT AUTRE DOMMAGE RÉSULTANT DE, OU LIÉ, TOUT CONTENU (OU TOUT CONTENU AUX PRÉSENTES) OU SERVICE DONNÉ À L'UTILISATEUR OU TOUT TIERS PARTI, MÊME S'IL A ÉTÉ INFORMÉ DE POSSIBILITÉ DE TELS DOMMAGES.

Tout le contenu et tous les services par ce produit appartiennent aux tiers partis et sont protégés par des droits, des brevets, de marque de commerce et/ou des droits de propriété intellectuelle. De tels contenu et services sont offerts seulement pour l'utilisation personnelle non commerciale de l'utilisateur. L'utilisateur ne peut utiliser tout contenu ou service de façon non autorisée par le propriétaire du contenu ou le fournisseur de services. Sans restreindre la portée de ce qui précède, à moins que ce soit expressément autorisé par le propriétaire du contenu ou le fournisseur du service applicable, vous ne pouvez pas modifier, copier, rééditer, téléverser, publier, transmettre, traduire, vendre, créer des œuvres dérivées, exploiter ou distribuer de toute autre manière ou par tout autre moyen tout contenu ou service disponible par ce produit.

# <span id="page-56-0"></span>**14. ENTRETIEN**

# **Entretien courant**

- Veuillez consulter les rubriques pertinentes dans [« DÉPANNAGE » à la page 51](#page-50-1) avant de retourner le produit.
- Si cet appareil ne fonctionne plus, n'essayez pas de corriger le problème par vous-même. Il n'y a aucune pièce à l'intérieur qui peut être réparée par l'utilisateur. Éjectez le disque (si possible), déconnectez la clé USB (si connectée à l'appareil), mettez l'appareil en mode Veille, débranchez le cordon d'alimentation et veuillez communiquer avec nous au : 1-866-212-0436 ou visitez : *www.sanyo-av.com/support/*

# **Nettoyage du boîtier**

- Essuyez le panneau avant et les autres surfaces extérieures de l'appareil à l'aide d'un chiffon doux.
- Ne jamais utiliser de solvant, diluant, benzène ou alcool pour nettoyer l'appareil. Ne pulvérisez pas d'insecticide liquide à proximité de l'appareil. De tels produits chimiques peuvent décolorer la surface de l'appareil.

# <span id="page-56-2"></span>**Nettoyage des disques**

- Si un disque est sale, nettoyez-le avec un chiffon de nettoyage. Essuyez le disque du centre vers l'extérieur. Ne l'essuyez pas selon un mouvement circulaire.
- N'utilisez pas de solvants tels que la benzine, les diluants, les décapants du commerce, les détergents, les produits de nettoyage abrasifs ou les aérosols antistatiques destinés aux disques analogiques.

# C **Nettoyage de lentilles du disque**

• Si cet appareil ne fonctionne toujours pas correctement une fois que vous avez consulté les sections appropriées et le [« DÉPANNAGE »](#page-50-1) du présent guide d'utilisation, l'unité de lecture optique laser peut être sale. Consultez votre revendeur ou un centre de service agréé pour une inspection et un nettoyage de la tête de lecture optique laser.

# **Manipulation des disques**

- Manipulez les disques en veillant à ce que les empreintes digitales et la poussière n'adhérent pas à leurs surfaces.
- Rangez toujours le disque dans son boîtier protecteur lorsque vous ne l'utilisez pas.
- Notez que les disques ayant des formes spéciales (disques en formes de cœur, disques octogonaux, etc. ne peuvent être lus sur cet appareil. Ne pas tenter de lire de tels disques puisqu'ils peuvent endommager l'appareil.

# <span id="page-56-1"></span>■ Vérification du signal infrarouge

Si la télécommande ne fonctionne pas correctement, vous pouvez tester le signal infrarouge à l'aide d'un appareil photo numérique (incluant un cellulaire ayant un appareil photo intégré) pour vérifier si la télécommande envoie un signal infrarouge.

- **1.** Allumez l'appareil photo numérique.
- **2.** Dirigez l'appareil photo numérique vers la télécommande, puis appuyez sur n'importe quelle touche de la télécommande et regardez l'appareil photo numérique.
- Si une lumière infrarouge apparaît sur l'affichage de l'appareil photo numérique, cela signifie que la télécommande fonctionne.

# D**D Remarque(s**

• Certaines caméras ont un filtre infrarouge et n'afficheront pas le signal infrarouge.

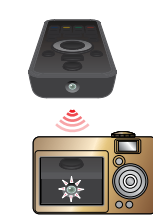

# <span id="page-57-0"></span>**15. Renseignements sur les marques de commerce**

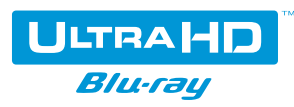

« Ultra HD Blu-ray™ » et le logo « Ultra HD Blu-ray™ » sont des marques de commerce de Blu-ray Disc Association.

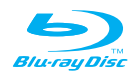

« Blu-ray Disc™ », « Blu-ray™ » et le logo « Blu-ray Disc™ » sont des marques de commerce de Blu-ray Disc Association.

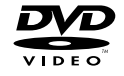

est une marque commerciale de DVD Format/ Logo Licensing Corporation.

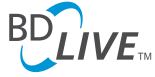

« BD-Live™ » et le logo « BD-Live™ » sont des marques de commerce de Blu-ray Disc Association.

# **BONUS VIEW™**

« BONUSVIEW™ » et le logo « BONUSVIEW™ » sont des marques de commerce de Blu-ray Disc Association.

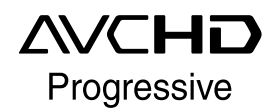

Le nom « AVCHD / progressifs » et le logo« AVCHD » sont des marques de commerce de Panasonic Corporation et de Sony Corporation.

# **M DOLBY AUDIO**

Fabriqué sous licence de Dolby Laboratories. Dolby, Dolby Audio, et le symbole double D sont des marques de commerce de Dolby Laboratories.

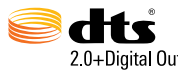

Pour les brevets DTS, consultez http://patents.dts.com. Fabriqué avec l'autorisation de DTS Licensing Limited. DTS, le symbole, DTS et the Symbol réunis sont des marques déposées et DTS 2.0+Digital Out est une marque de commerce de DTS, Inc. © DTS, Inc. Tous droits réservés.

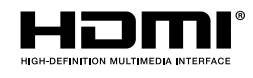

Les termes HDMI et HDMI High-Definition Multimedia Interface, de même que le logo HDMI sont des marques commerciales ou des marques déposées de HDMI Licensing Administrator, Inc. aux États-Unis et dans d'autres pays.

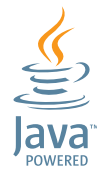

Java et toutes les marques de commerce et logos sont des marques de commerce déposées ou des marques déposées pour Oracle et/ou ses entreprises affiliées.

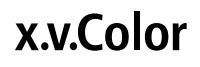

« x.v.Color » et le logo « x.v.Color » sont des marques de commerce de Sony Corporation.

CE PRODUIT EST AUTORISÉ EN VERTU D'UN PORTEFEUILLE DE BREVETS AVC POUR UTILISATION PERSONNELLE ET NON COMMERCIALE D'UN CONSOMMATEUR POUR (i) CODER LA VIDÉO CONFORMÉMENT À LA NORME AVC (« VIDÉO AVC ») ET/OU (ii) DÉCODER LA VIDÉO AVC QUI ÉTAIT CODÉE PAR UN CONSOMMATEUR IMPLIQUÉ DANS UNE ACTIVITÉ PERSONNELLE ET NON COMMERCIALE ET/ OU QUI PROVIENT D'UN FOURNISSEUR DE VIDÉOS AUTORISÉ À FOURNIR UN VIDÉO AVC. AUCUNE LICENCE N'EST ACCORDÉE OU NE DOIT ÊTRE IMPLICITE POUR TOUTE AUTRE UTILISATION. POUR OBTENIR DES RENSEIGNEMENTS SUPPLÉMENTAIRES CHEZ MPEG LA, L. L. C., CONSULTEZ HTTP://WWW.MPEGLA.COM

CE PRODUIT EST AUTORISÉ EN VERTU D'UN PORTEFEUILLE DE BREVETS VC-1 POUR UTILISATION PERSONNELLE ET NON COMMERCIALE D'UN CONSOMMATEUR POUR (i) CODER LA VIDÉO CONFORMÉMENT À LA NORME VC-1 (« VIDÉO VC-1 ») ET/OU (ii) DÉCODER LA VIDÉO VC-1 QUI ÉTAIT CODÉE PAR UN CONSOMMATEUR IMPLIQUÉ DANS UNE ACTIVITÉ PERSONNELLE ET NON COMMERCIALE ET/ OU QUI PROVIENT D'UN FOURNISSEUR DE VIDÉOS AUTORISÉ À FOURNIR UN VIDÉO VC-1. AUCUNE LICENCE N'EST ACCORDÉE OU NE DOIT ÊTRE IMPLICITE POUR TOUTE AUTRE UTILISATION. POUR OBTENIR DES RENSEIGNEMENTS SUPPLÉMENTAIRES CHEZ MPEG LA, L.L.C. VOIR HTTP://WWW.MPEGLA.COM

# <span id="page-58-0"></span>**16. GLOSSAIRE**

## **AACS**

Le système de contenu d'accès avancé (Advanced Access Content System ou AACS) est un schéma de protection du contenu utilisé avec les disques Blu-ray™.

#### <span id="page-58-2"></span>**Audio analogique**

Un signal électrique qui représente directement un son. Par comparaison, l'audio numérique peut être un signal électrique, mais qui est une représentation indirecte du son. Voir aussi [« Audio numérique ».](#page-58-1)

# <span id="page-58-1"></span>**Audio numérique**

Un représentation indirecte de son par nombres. Durant l'enregistrement, le son est mesuré à des intervalles discrètes (44 100 fois par seconde pour un CD audio) par un convertisseur analogique vers numérique, générant une suite de nombres. Durant la lecture, le convertisseur analogique vers numérique génère un signal analogique basé sur ces nombres. Voir aussi [« Fréquence](#page-59-0)  [d'échantillonnage »](#page-59-0) et [« Audio analogique ».](#page-58-2)

# **AVCHD**

AVCHD est un nouveau format pour caméscopes à vidéo haute définition qui peut enregistrer et lire des images HD haute résolution.

# **Blu-ray Disc™**

Le Blu-ray Disc™ est la prochaine génération de disques vidéo optiques pouvant stocker plus de données qu'un DVD classique. La grande capacité permet de profiter de fonctions telles que les vidéos haute définition, les sons ambiophoniques à canaux multiples, les menus interactifs et bien plus.

# <span id="page-58-3"></span>**Chapitre**

Tout comme un livre qui se divise en plusieurs chapitres, un titre sur le BD-vidéo ou DVD-vidéo est habituellement divisé en chapitres. Voir aussi [« Titre »](#page-59-1).

# **Cinavia™**

Remarque sur Cinavia

Ce produit utilise la technologie Cinavia pour limiter l'utilisation de copies non autorisées de certains films et vidéos commerciaux et leurs pistes sonores. Lorsqu'une utilisation interdite de copies non autorisées est détectée, un message s'affichera et la lecture ou la copie sera interrompue.

Plus de renseignements sur la technologie Cinavia sont fournis par le centre de renseignements aux consommateurs en ligne de Cinavia au

http://www.cinavia.com Pour demander des renseignements supplémentaires sur Cinavia par courrier, envoyez une carte postale avec votre

adresse au : Cinavia Consumer Information Center, P.O. Box 86851, San Diego, CA, 92138, USA.

Ce produit intègre une technologie brevetée autorisée par Verance Corporation et est protégé par le brevet américain 7,369,677et d'autres brevets américains et mondiaux émis et en instance ainsi que la protection des droits d'auteur des secrets industriels pour certains aspects d'une telle technologie.

Cinavia est une marque de commerce de Verance Corporation. Droits d'auteur 2004-2017 Verance Corporation. Tous droits réservés par Verance. L'ingénierie inverse ou le désassemblage est interdit.

# **Codes régionaux**

Les régions associent les disques et les lecteurs avec des régions particulières à travers le monde. Cet appareil lira seulement les disques qui ont des codes régionaux compatibles. Vous pouvez trouver le code régional de votre appareil en cherchant sur le panneau arrière. Certains disques sont compatibles avec plus d'une région (ou toutes les régions).

# **Dolby Digital**

Le système pour compresser le son numérique par Dolby Laboratories. Il offre un son stéréo (2 canaux) ou un audio à multiples canaux.

# **Dolby Digital Plus**

Le Dolby Digital Plus est la prochaine génération de technologie de compression audio numérique développée comme une extension Dolby Digital. Le Blu-ray Disc™ prend en charge l'émission du son ambiophonique à canaux multiples 7.1.

# **Dolby TrueHD**

Le Dolby TrueHD est une technologie de codage sans perte développée pour la prochaine génération de disques optiques. Le Blu-ray Disc™ prend en charge l'émission du son ambiophonique à canaux multiples 7.1.

# **DTS® (Digital Theater System)**

DTS® est un système de son ambiophonique à canaux multiples. Vous pouvez profiter d'un film ayant un son dynamique et réaliste comme au cinéma. Les technologies de son ambiophonique DTS ont été développées par DTS, Inc.

#### **DTS-HD®**

Le DTS-HD® est une technologie de codage sans perte développée comme une extension du format acoustique cohérent DTS original. Le Blu-ray Disc™ prend en charge l'émission du son ambiophonique à canaux multiples 7.1.

#### **Format de l'image**

La largeur de l'écran du téléviseur relativement à sa hauteur.

Les téléviseurs traditionnels sont 4:3 (autrement dit, l'écran est presque carré; les modèles grand écran sont 16:9 (l'écran est presque deux fois plus large que sa hauteur).

#### <span id="page-59-0"></span>**Fréquence d'échantillonnage**

La taux auquel le son est mesuré par une intervalle spécifique afin de devenir une donnée audio numérique. Le nombre d'échantillons en une seconde définit la fréquence d'échantillonnage. Plus ce taux est élevé, meilleure sera la qualité.

#### **HDMI (Interface multimédia haute définition)**

Une interface numérique entre une source vidéo et une source audio. Elle peut transmettre des éléments audio et vidéo et contrôle le signal avec une connexion du câble.

#### **HDR (Imagerie à grande gamme dynamique)**

Le HDR est une technologie d'affichage qui permet au téléviseur d'afficher le contraste dans une gamme dynamique plus grande que le SDR (gamme dynamique standard) actuel. Cette technologie améliore et optimise le ratio entre le minimum et le maximum de clarté afin d'afficher des images se rapprochant de la nature.

Pour un meilleur affichage HDR, votre téléviseur a besoin d'être compatible avec les signaux HDR.

Connecter un téléviseur ayant une capacité de clarté et de contraste supérieure est recommandé pour de jolies images dynamiques.

#### **JPEG (Groupe mixte d'experts en photographie)**

Le JPEG est une méthode de compression de fichiers d'images fixes. Vous pouvez copier les fichiers JPEG sur un BD-RE/-R, un CD-RW/-R ou une clé USB à partir d'un ordinateur et lire les fichiers sur cet appareil.

#### **PCM (modulation par impulsions et codage)**

Le système le plus commun d'encodage audio numérique, trouvé sur CD et DAT. La qualité est excellente, mais il nécessite beaucoup de données en comparaison avec des formats tels que le Dolby Digital et le MPEG audio. Pour une compatibilité avec les enregistreurs audio numérique (CD, MD et DAT) et les amplificateurs AV ayant des entrées numériques, cet appareil peut convertir le Dolby Digital, DTS et MPEG audio en MIC. Voir aussi [« Audio numérique »](#page-58-1).

#### **Piste**

Le CD audio utilise des pistes pour diviser le contenu d'un disque. L'équivalent sur le BD-vidéo ou DVD-vidéo est appelé un chapitre. Voir aussi [« Chapitre »](#page-58-3).

#### **Stockage local**

Une zone de stockage des sous-contenus pour la lecture de progiciels virtuels sur BD-vidéo.

### <span id="page-59-1"></span>**Titre**

Un ensemble de chapitres sur BD-vidéo ou DVD-vidéo. Voir aussi [« Chapitre »](#page-58-3).

#### **Ultra HD Blu-ray™**

La lecture en 4K/HDR nécessite des appareils et des câbles HDMI qui respectent les normes suivantes:

**Appareil:** HDCP2.2, 4K/60p/4:4:4, signal HDR pour les normes Ultra HD

**Câble HDMI:** câbles haute vitesse 18 Gbit/s (HDMI 2.0)

Si vos appareils ou leurs ports HDMI à être utilisés ne respectent pas ces normes (par ex., seulement compatible avec jusqu'à 4K/60p/4:2:2 ou incompatible avec le HDR et/ou le HDCP2.2), l'émission de la vidéo sera la gamme dynamique convertie à la résolution 2K.

#### **x.v.Color**

« x.v.Color » est le nom d'une promotion donné aux produits pouvant réaliser un large espace couleur basé sur les caractéristiques xvYCC et est une marque de commerce de Sony Corporation.

# <span id="page-60-0"></span>**QUATRE-VINGT-DIX (90) JOURS SUR LA MAIN-D'OEUVRE / UN (1) AN SUR LES PIÈCES**

#### COUVERTURE DE GARANTIE:

La provision pour la garantie se limite aux termes énumérés cidessous.

QUI EST COUVERT:<br>La compagnie garantit le produit au premier acheteur ou à la personne recevant le produit en cadeau contre tout défaut de matière ou de main d'oeuvre conformément à la date d'achat originale (« Période de garantie ») d'un distributeur agréé. Le reçu de vente original indiquant le nom du produit ainsi que la date d'achat d'un détaillant agréé est considéré comme une preuve d'achat.

#### QU'EST-CE QUI EST COUVERT:

La compagnie s'engage, à son choix, à (1) réparer le produit gratuitement avec des pièces de rechange neuves ou remises à neuf, ou à (2) échanger le produit avec un nouveau produit ou ayant été fabriqué à partir de nouvelles pièces ou de pièces usagées en bon état et qui est au moins l'équivalent sur le plan fonctionnel ou le plus comparable au produit original dans l'inventaire actuel, ou à (3) rembourser le prix d'achat original du produit.

La compagnie garantit les produits ou pièces de remplacement prévus sous cette garantie contre tout défaut de matière ou de main d'oeuvre à partir de la date de remplacement ou de réparation pour une période de quatre-vingt-dix (90) jours ou pour la portion restante de la garantie du produit d'origine, la plus longue de ces couvertures étant à retenir. Lorsqu'un produit ou une pièce est échangée, tout article de rechange devient votre propriété et l'article remplacé devient la propriété de la compagnie.

Lorsqu'un remboursement est effectué, votre produit devient la propriété de la compagnie.

Remarque : tout produit vendu et idenifié comme étant remis à neuf ou rénové porte une garantie limitée de qua-tre-vingt-dix (90) jours.

Un produit de remplacement ne pourra être envoyé que si toutes les exigences de la garantie ont été respectées. Tout manquement de répondre à toutes les exigences pourra entraîner un délai.

CE QUI N'EST PAS COUVERT - EXCLUSIONS ET LIMITATIONS: Cette garantie limitée ne s'applique qu'aux nouveaux produits fabriqués par ou pour la compagnie pouvant être identifiés par la marque de commerce, le nom commercial ou le logo qui y sont apposés. Cette garantie limitée ne s'applique à aucun produit matériel ou logiciel, même si celui-ci est incorporé au produit ou vendu avec celui-ci. Les fabricants, fournisseurs ou éditeurs peuvent fournir une garantie séparée pour leurs propres produits intégrés au produit fourni.

dommage ou perte de programmes, données ou autres informations mis en mémoire dans tous médias contenus dans le produit, ou autre additionnel produit ou pièce non couvert par cette garantie. La récupération ou réinstallation des programmes, données ou autres informations n'est pas couverte par cette garantie limitée.

Cette garantie ne s'applique pas (a) aux dommages causés par un accident, un abus, un mauvais usage, une négligence, une mauvaise application ou à un produit non fournis, (b) aux dommages causés par un service réalisé par quiconque autre que la compagnie ou qu'un centre de service agréé de la compagnie, (c) à un produit ou pièce ayant été modifié sans la permission écrite de la compagnie, ou (d) si tout numéro de série a été supprimé ou défiguré, ou (e) à un produit, accessoire ou produit non durable vendu « TEL QUEL » sans garantie de quelque description que ce soit par l'inclusion de produits remis vendu « TEL QUEL » par certains détaillants.

Cette garantie limitée ne couvre pas:

- • coûts d'expédition pour le retour d'un produit défectueux.
- • les frais de main-d'oeuvre pour l'installation ou la configuration du produit, le réglage des commandes sur le produit du client ainsi que l'installation ou la réparation du système d'antenne/source sonore externe au produit.
- • la réparation du produit et/ou le remplacement des pièces à cause d'une mauvaise installation ou entretien, d'un raccordement à une alimentation électrique incorrecte, d'une surtension temporaire, de dommages occasionnés par la foudre, d'une rémanence de l'image ou de marques à l'écran résultant de l'affichage d'un contenu stationnaire fixe pour une période de temps prolongée, de l'aspect esthétique du produit causé par une usure normale, d'une réparation non autorisée ou de toute autre cause non contrôlable par la compagnie.
- tout dommage ou réclamation pour des produits non disponibles à l'utilisation ou pour des données perdues ou logiciel perdu.
- • tout dommage causé par un mauvais acheminement du produit ou par un accident encouru lors du renvoi du produit.
- un produit nécessitant une modification ou adaptation afin de permettre l'utilisation dans tout pays autre que celui pour lequel il était désigné, fabriqué, approuvé et/ou autorisé ou toute réparation du produit endommagé par ces modifications.
- • un produit utilisé à des fins commerciales ou institutionnelles (y compris mais non de façon limitative les fins de location).
- • un produit perdu lors de l'expédition sans preuve signée de la réception.
- • tout manquement d'exploiter le produit selon le manuel de l'utilisateur.

#### POUR OBTENIR DE L'AIDE…

Communiquez avec le centre de service à la clientèle:

#### **www.sanyo-av.com**

1 866 212 0436

LA RÉPARATION OU LE REMPLACEMENT CONFORMÉMENT À CETTE GARANTIE CONSTITUE LE SEUL REMÈDE POUR LE CONSOMMATEUR, AVEC LA COMPAGNIE ÉMETTRICE NON RESPONSABLE N'EST AUCUNEMENT RESPONSABLE DE TOUT DOMMAGE ACCESSOIRE OU INDIRECT RÉSULTANT DE LA VIOLATION DE TOUTE GARANTIE EXPRESSE OU IMPLICITE SUR CE PRODUIT. SAUF DANS LA MESURE INTERDITE PAR LES LOIS APPLICABLES, TOUTE GARANTIE IMPLICITE DE QUALITÉ LOYALE ET MARCHANDE OU D'UTILITÉ PARTICULIÈRE DU PRODUIT EST LIMITÉE DANS LE TEMPS À LA DURÉE DE CETTE GARANTIE.

Certains états ne reconnaissent pas l'exclusion ou la limitation de la responsabilité pour dommages indirects ou accessoires, ou autorisent des limitations sur la durée d'une garantie implicite, il est donc possible que les limitations ou exclusions mentionnées cidessus soient sans effet dans votre cas.

*Cette garantie vous donne des droits légaux spécifiques. Il est possible que vous bénéficiiez de droits supplémentaires variant d'un État/Province à l'autre.*

FUNAI CORPORATION, Inc. 19900 Van Ness Avenue, Torrance, CA 90501